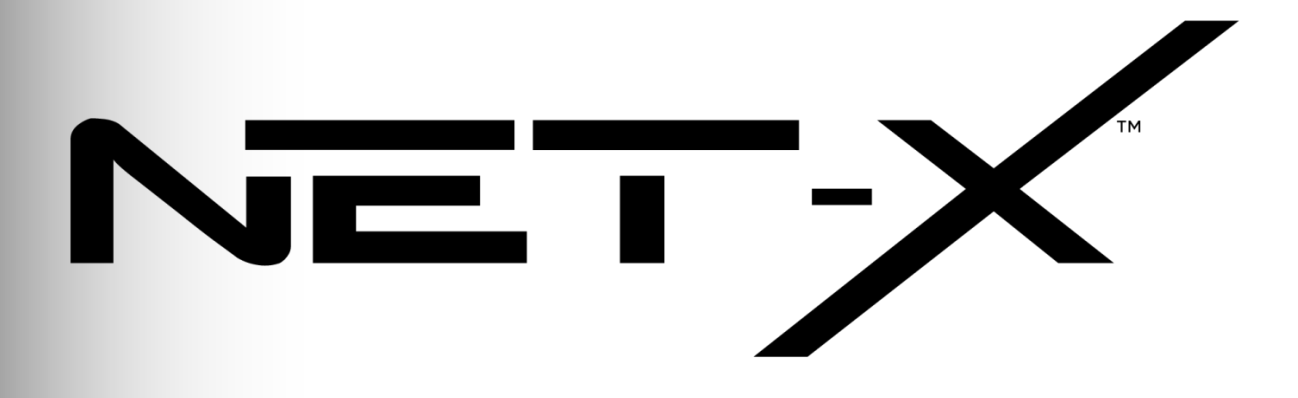

# **User Manual**

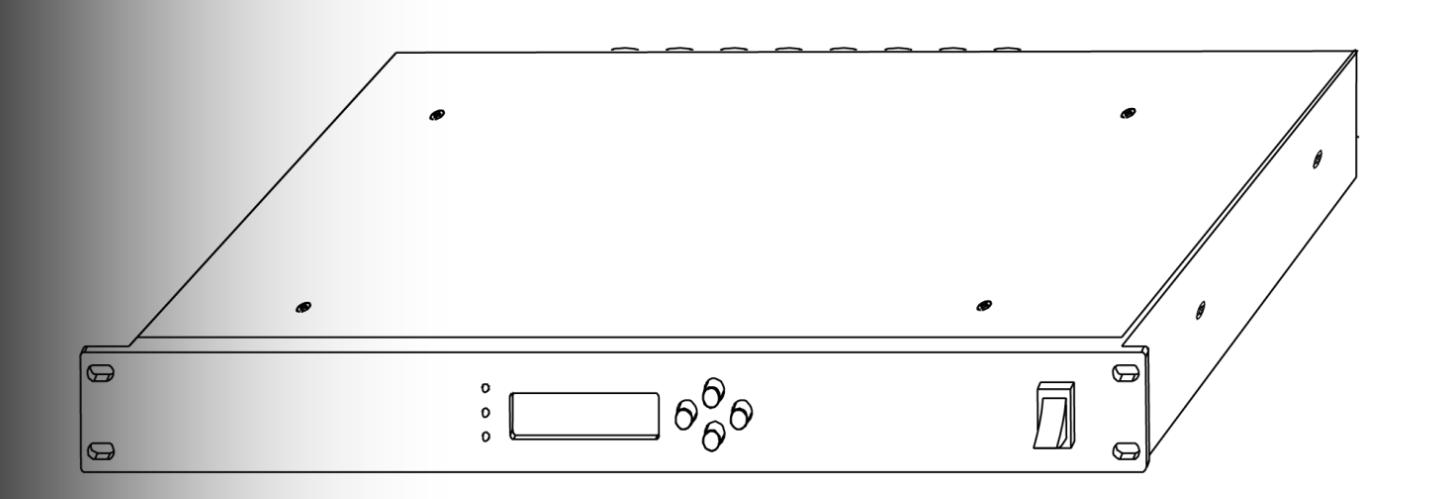

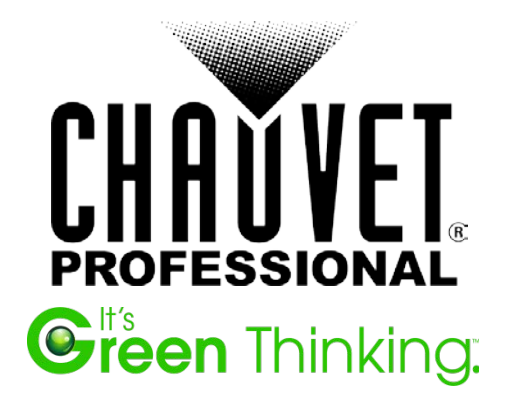

#### **Edition Notes**

This User Manual includes a description of, and safety precautions, setup, installation, operation, and maintenance for the CHAUVET® Net-X™. This edition was published in November 2014.

#### **Trademarks**

CHAUVET® is a registered trademark of Chauvet & Sons Inc. (d/b/a CHAUVET® or Chauvet). The CHAUVET® logo in its entirety including the Chauvet name and the dotted triangle, and all other trademarks on this manual pertaining to services, products, or marketing statements (example: It's Green Thinking™) are owned or licensed by CHAUVET®. Any other product names, logos, brands, company names, and other trademarks featured or referred to within this document are the property of their respective trademark holders.

#### **Copyright Notice**

Chauvet owns the content of this user manual in its entirety, including but not limited to pictures, logos, trademarks, and resources.

Art-Net™ is designed and copyrighted by Artistic Licence Holdings Ltd.

#### **© Copyright 2014 Chauvet. All rights reserved.**

Printed in P.R.C. Electronically published by Chauvet in the United States of America.

#### **Manual Use**

Chauvet authorizes its customers to download and print this manual for professional information purposes only. Chauvet expressly prohibits the usage, copy, storage, distribution, modification, or printing of this manual or its content for any other purpose without its written consent.

#### **Document Printing**

For best results, print this document in color, on letter size paper (8.5 x 11 inches), double sided. If using  $\overline{A}4$  paper (210 x 297 mm), configure your printer to scale the content accordingly.

#### **Disclaimer**

Chauvet believes that the information contained in this manual is accurate in all respects. However, Chauvet assumes no responsibility for any error or omissions in this document. Chauvet reserves the right to revise this document and to make changes from time to time in the content hereof without obligation of Chauvet to notify any person or company of such revision or changes. This does not constitute in any way a commitment by Chauvet to make such changes. Chauvet may issue a revision of this manual or a new edition of it to incorporate such changes.

#### **Document Revision**

The Net-X™ User Manual, Rev. 2 supersedes all previous versions of this manual. Please discard any older versions of this manual you may have, whether in printed or electronic format, and replace them with this version. Go to [www.chauvetprofessional.com](http://www.chauvetprofessional.com/) for the latest version.

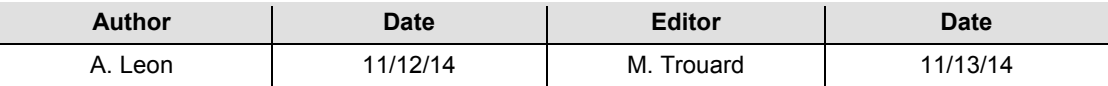

# **Table Of Contents**

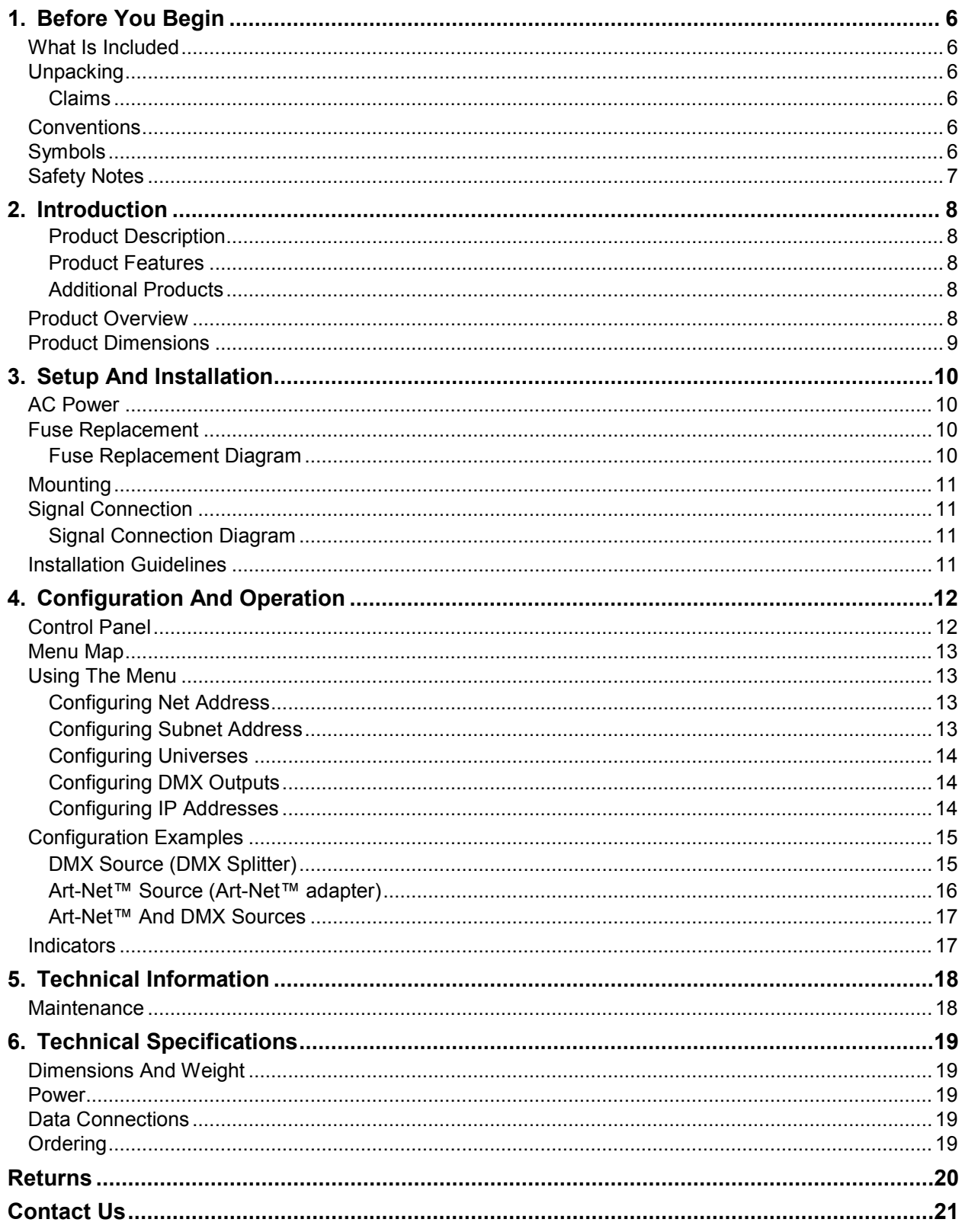

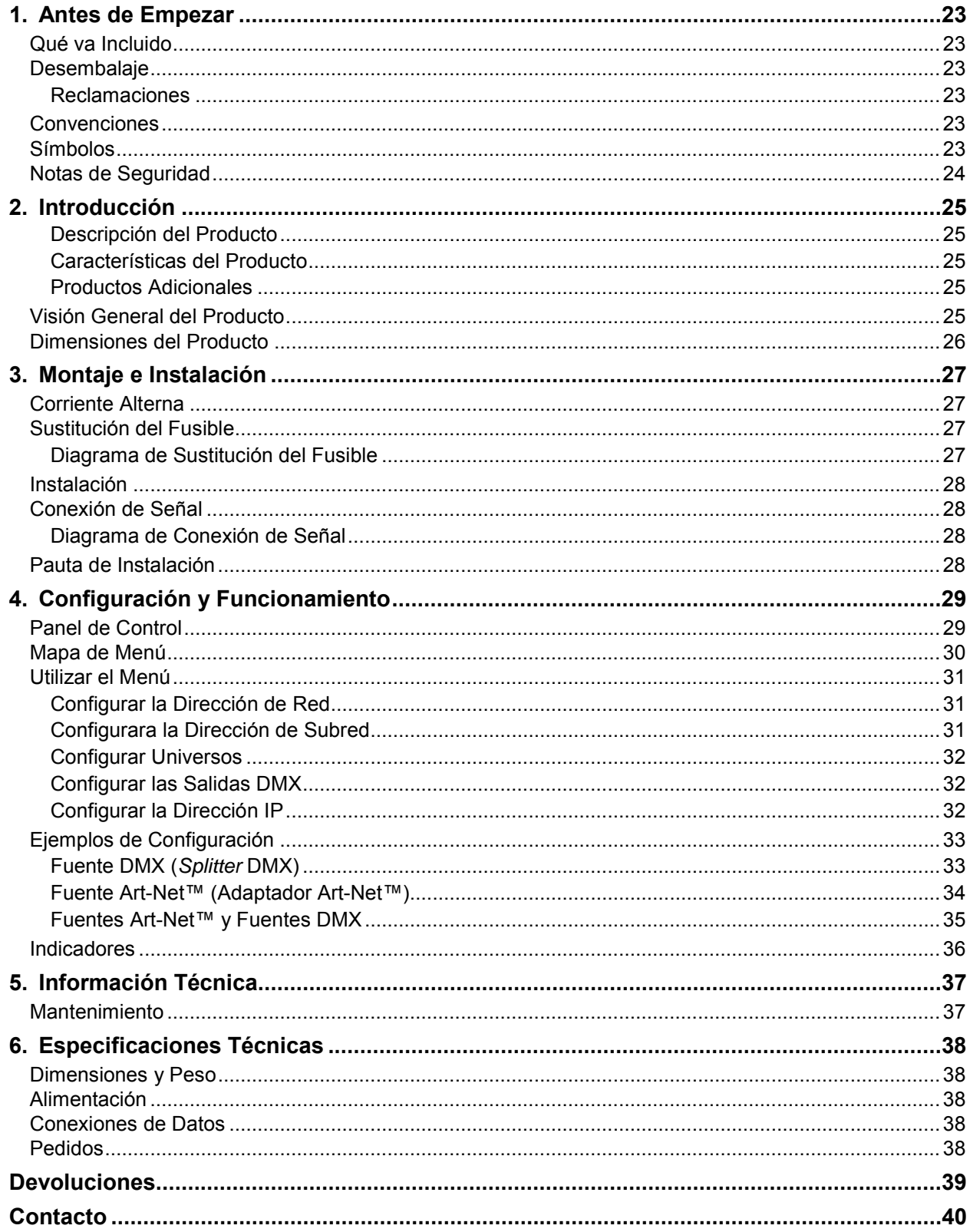

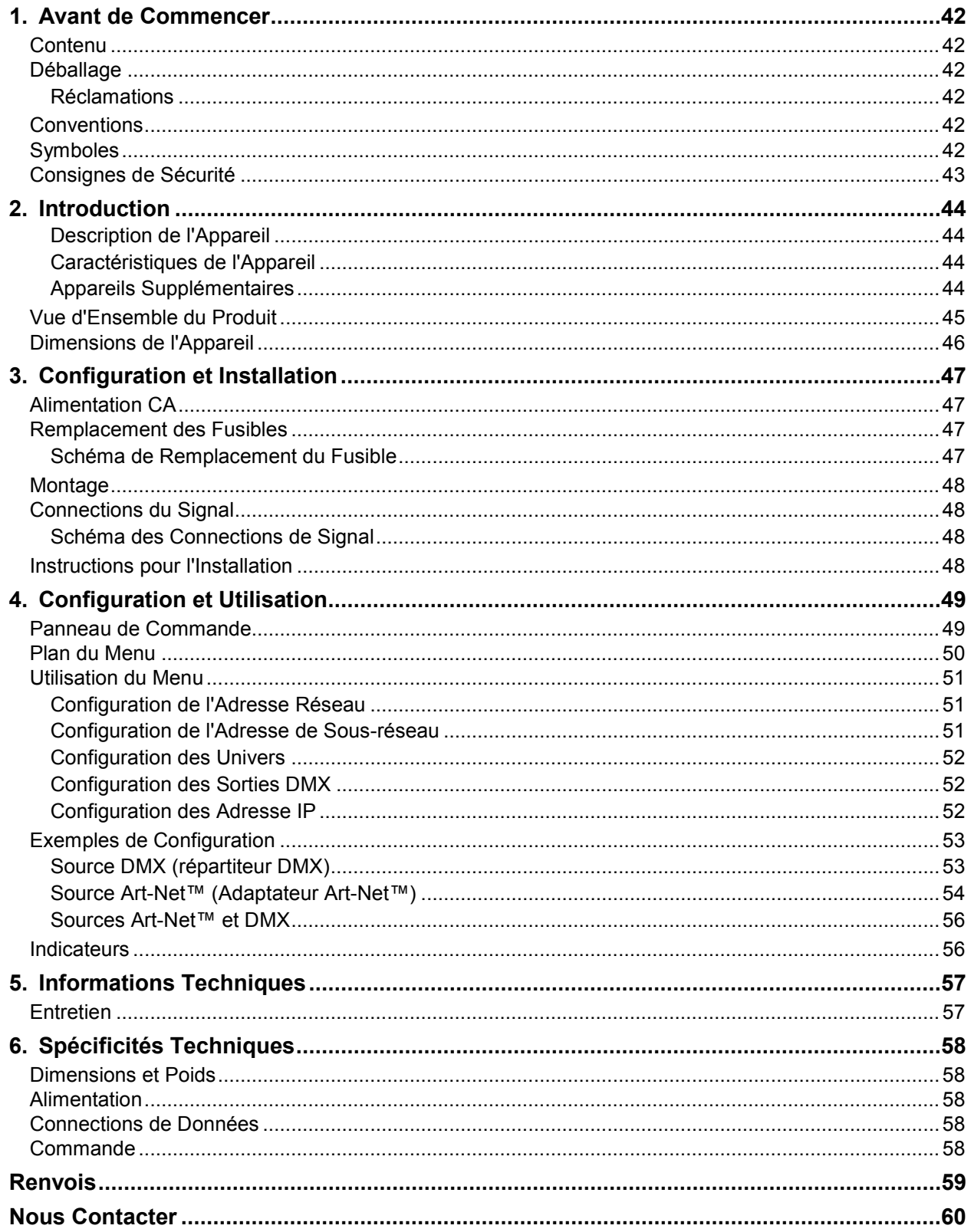

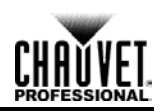

# <span id="page-5-0"></span>**1. Before You Begin**

# <span id="page-5-1"></span>**What Is Included**

- Net-X™ t.
- IEC power cord
- Warranty card
- User Manual t.

# <span id="page-5-2"></span>**Unpacking**

Carefully unpack the Net-X™ and check that all the parts are in the package, and are in good condition.

### <span id="page-5-3"></span>**Claims**

Upon receipt, if the container or the contents (the product and included accessories) appear damaged from shipping, or show signs of mishandling, notify the carrier immediately, not Chauvet. Failure to do so in a timely manner may invalidate your claim with the carrier. In addition, keep the container and all the packing material for inspection.

For other issues such as missing components or parts, damage not related to shipping, or concealed damage, file a claim with Chauvet within 7 days of receiving the merchandise. For information on contacting Chauvet, see [Contact Us](#page-20-1) at the end of this Manual.

# <span id="page-5-4"></span>**Conventions**

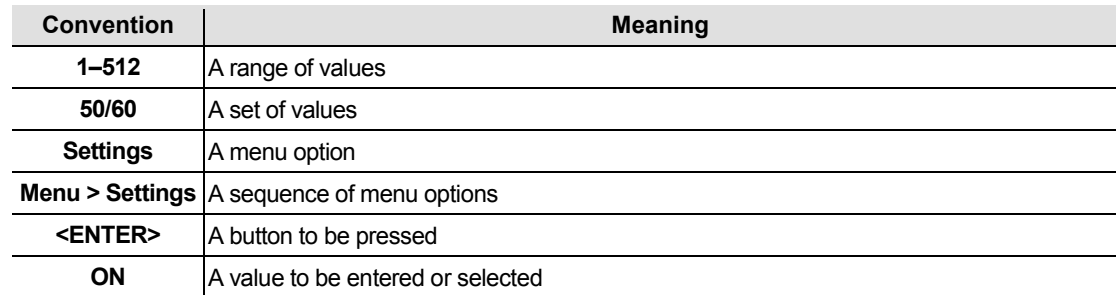

## <span id="page-5-5"></span>**Symbols**

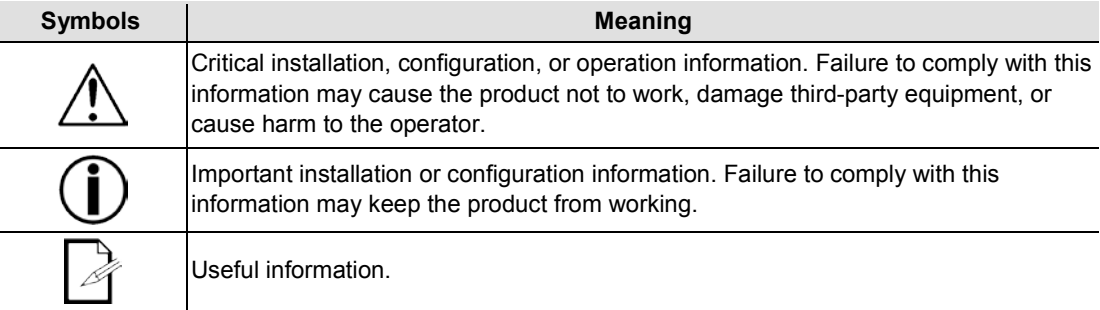

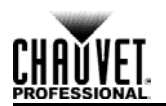

# <span id="page-6-0"></span>**Safety Notes**

Please read the following Safety Notes carefully before starting to work with the product. These notes provide important safety information about the installation, usage, and maintenance.

- Always connect this product to a grounded circuit.
- Make sure the power cord is not crimped or damaged.
- Always connect this product to a power source with the proper voltage as listed on the product sticker.
- Do not operate the product if there is damage to the housing.
- This product is for indoor use only! It is rated IP20. Do not expose the product to rain or moisture.

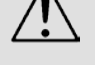

- Always disconnect this product from power before cleaning it or changing the fuse.
- Never disconnect the product from the power source by pulling or tugging on the cord.
- If mounting the product overhead, always secure it using a safety cable.
- Make sure there are no flammable materials close to the product when it is operating.
- This product is not intended for permanent installation.
- Never connect the product to a dimmer or a rheostat.
- Always install the product in a location with adequate ventilation.
- Do not operate the product in an ambient temperature higher than 104 °F (40 °C).
- This product contains no user-serviceable parts. Any reference to servicing in this User Manual will only apply to properly trained Chauvet certified technicians. Do not open the housing or attempt any repairs.
- Any damages caused by manual modifications are not subject to warranty. Chauvet will not accept liability for damage caused by unauthorized modifications or not observing the safety warnings and instructions in the manual.
	- All applicable local codes and regulations apply for proper installation of this product.
	- In the event of a serious operating problem, stop using the product immediately.
	- If the product requires repair contact Chauvet. For more information see [Returns](#page-19-0) and [Contact Us.](#page-20-0)
	- To eliminate unnecessary wear and improve its lifespan, during periods of non-use completely disconnect the product from power via breaker or by unplugging it.

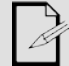

Keep this User Manual for future reference.

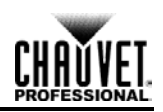

# <span id="page-7-0"></span>**2. Introduction**

## <span id="page-7-1"></span>**Product Description**

Net-X™ is a reliable and versatile rack-mountable Art-Net™-to-DMX adapter with an integrated optical DMX splitter and Art-Net™ hub capability. It has two 5-pin DMX In ports and eight 5-pin DMX Out ports, all optically isolated. It takes up to 8 Art-Net™ universes simultaneously. The eight 5-pin DMX Out ports can be assigned to either of the DMX In ports or to one of the Art-Net™ Neutrik® etherCON® ports. Neutrik® etherCON® ports are through ports that allow daisy chaining of Net-X<sup>™</sup> units.

Net-X™ provides a reliable, highly customizable network infrastructure for complex control systems.

## <span id="page-7-2"></span>**Product Features**

- Rack mountable
- Both an Art-Net™ node and an optical splitter
- Eight optically isolated output ports
- Variable operating modes for all DMX outputs
- Two Neutrik® etherCON® in/through ports

## <span id="page-7-3"></span>**Additional Products**

The Net-X™ is an adapter and hub combined that works as part of a control system. Chauvet has a line of video products and lighting products that work with the Net-X™. For more information about compatible CHAUVET® products, see the Chauvet website at [http://www.chauvetlighting.com/product-manuals-literature/.](http://www.chauvetlighting.com/product-manuals-literature/)

# <span id="page-7-4"></span>**Product Overview**

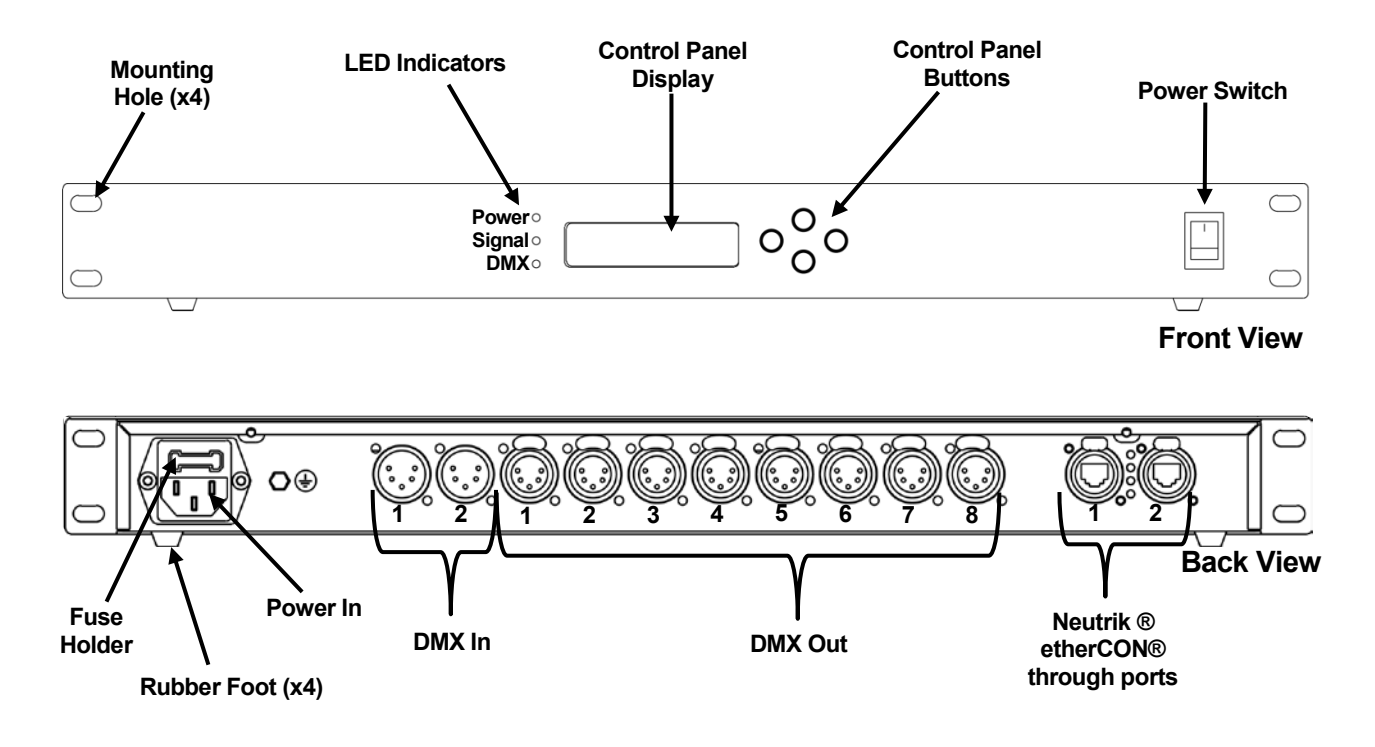

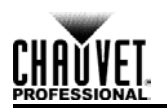

# <span id="page-8-0"></span>**Product Dimensions**

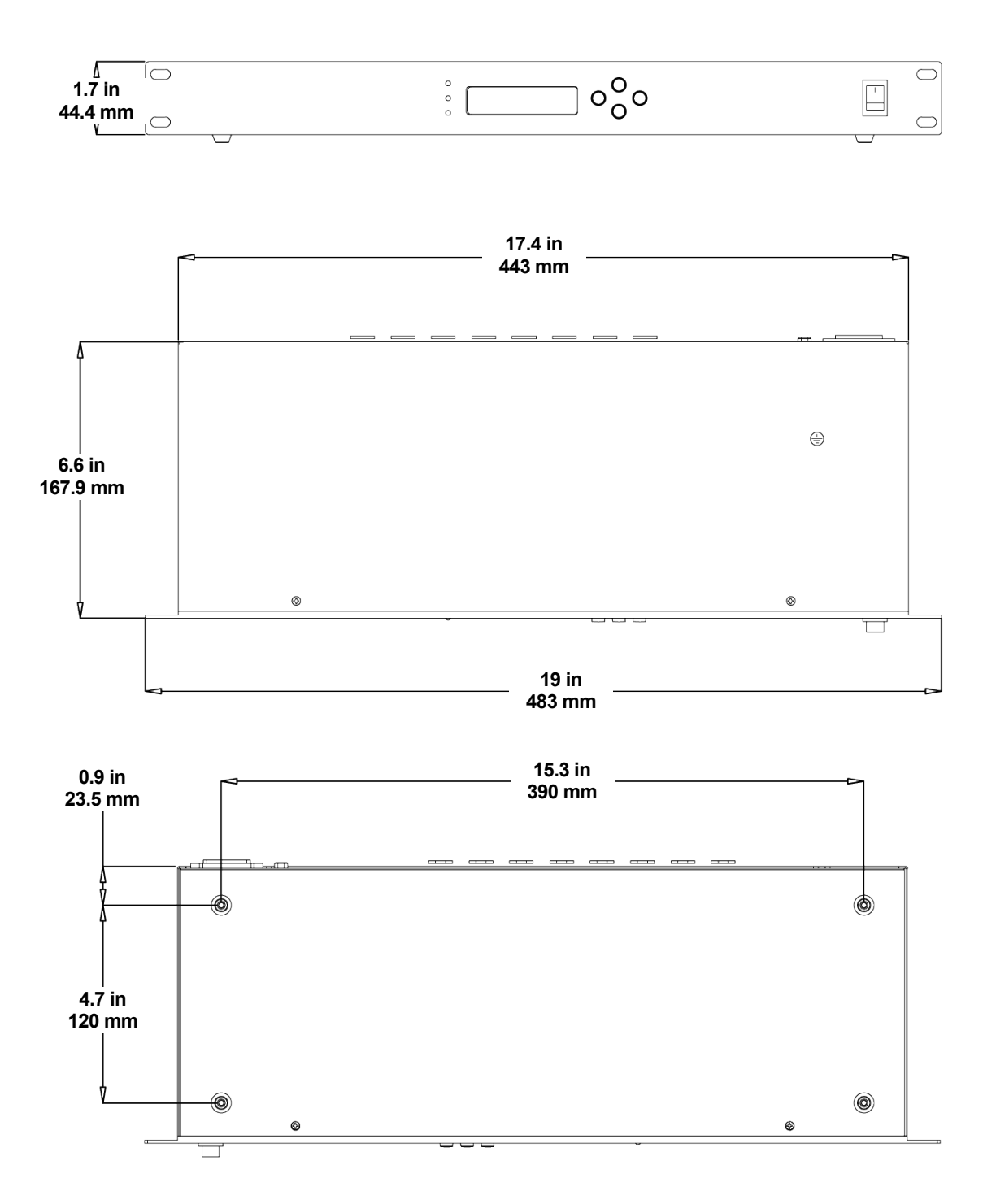

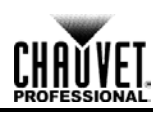

# <span id="page-9-0"></span>**3. Setup And Installation**

## <span id="page-9-1"></span>**AC Power**

Net-X™ has an internal auto-ranging power supply that works with an input voltage range of 100–240 VAC, 50/60 Hz. To determine the power requirements for the Net-X™ refer to the label affixed to the product or [Technical Specifications.](#page-18-0)

The listed rating indicates the maximum current draw during normal operation. For more information, download Sizing Circuit Breakers from the Chauvet website at [www.chauvetprofessional.com.](http://www.chauvetprofessional.com/)

**Always connect this product to a properly grounded and protected circuit.**

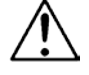

**Never connect this product to a rheostat (variable resistor) or dimmer circuit, even if the rheostat or dimmer channel serves only as a 0 to 100% switch.** 

# <span id="page-9-2"></span>**Fuse Replacement**

- 1. Disconnect the product from power.
- 2. Wedge the tip of a flat-head screwdriver into the slot of the fuse holder.
- 3. Pry the fuse holder out of the housing.
- 4. Remove the blown fuse from the holder.
- 5. Replace with a fuse of the exact same type and rating.
- 6. Insert the fuse holder back in place and reconnect power.

### **Disconnect the product from power before replacing the fuse.**

## <span id="page-9-3"></span>**Fuse Replacement Diagram**

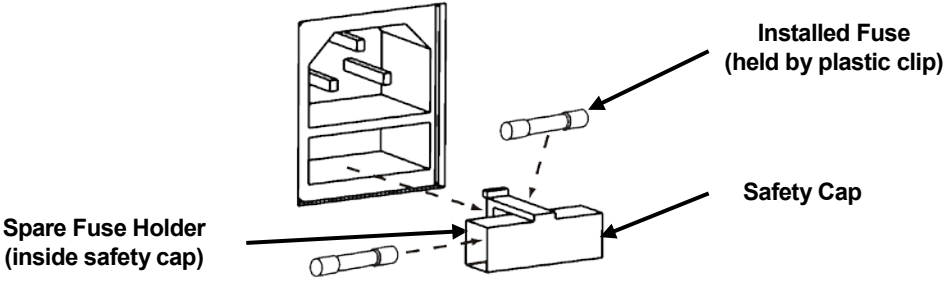

**(inside safety cap)**

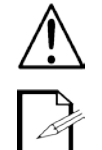

**Always replace a blown fuse with another of the same type and rating.**

**A spare fuse is not included; however, the safety cap has room for a spare.**

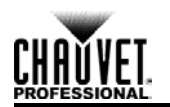

# <span id="page-10-0"></span>**Mounting**

The Net-X™ fits nicely in a standard 19" rack, or sits on a flat surface. The Net-X™ should be placed where the menu and the ports are accessible, and where there is adequate ventilation.

# <span id="page-10-1"></span>**Signal Connection**

The Net-X™ receives signal though 2 DMX In ports and one of 2 Neutrik® etherCON® ports. It sends signal out through 8 DMX Out ports and the other Neutrik® etherCON® port.

## <span id="page-10-2"></span>**Signal Connection Diagram**

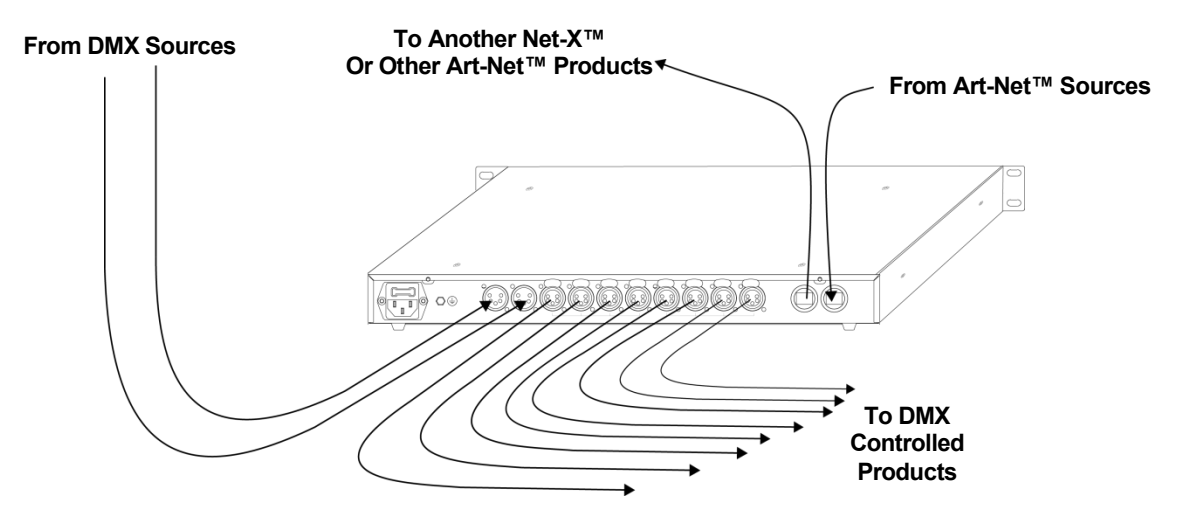

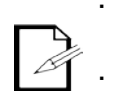

**The Neutrik® etherCON® ports are through ports. Each port can be either an input or an output port.**

**The DMX ports can only be input or output ports. There are 2 DMX In ports and 8 DMX Out ports.** 

## <span id="page-10-3"></span>**Installation Guidelines**

The Net-X™ is used as part of a control system for operating various lighting and multi-media products. The physical and digital construction of the control network is determined by the location and signal needs of the products.

When designing a control system that uses the Net-X™, consider the following:

- Placing the Net-X™ so the menu and ports can be accessed
- Running the cables so there is no tension or pull on the cables or plugs
- Planning a large control system carefully before configuring the components, so IP address, DMX address, and other identifiers are not duplicated

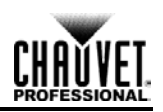

# <span id="page-11-0"></span>**4. Configuration And Operation**

The Net-X™ is configured through the control panel, using the control panel buttons. Once the Net-X™ is properly configured it operates without user intervention.

The Net-X<sup>™</sup> can be used as a DMX splitter only, in which case the DMX In ports must be assigned to the DMX Out ports, but the Net, Subnet, and IP address settings do not need configuration.

The Net-X™ can be used as an Art-Net™ hub, in which case the Art-Net™ universes must be assigned to the DMX Out ports, and the Net, Subnet, and IP address settings must be configured.

The Net-X™ can be used as both a DMX splitter and an Art-Net™ hub simultaneously, in which case both the DMX assignments and the Art-Net™ settings must be configured. For more information, see [Configuration Examples.](#page-14-0)

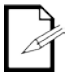

**DMX In ports and Art-Net™ universes can be assigned to multiple DMX Out ports.**

## <span id="page-11-1"></span>**Control Panel**

The control panel is the mechanism for configuring the Net-X™ settings. It has a small LCD screen and four buttons, which are described below.

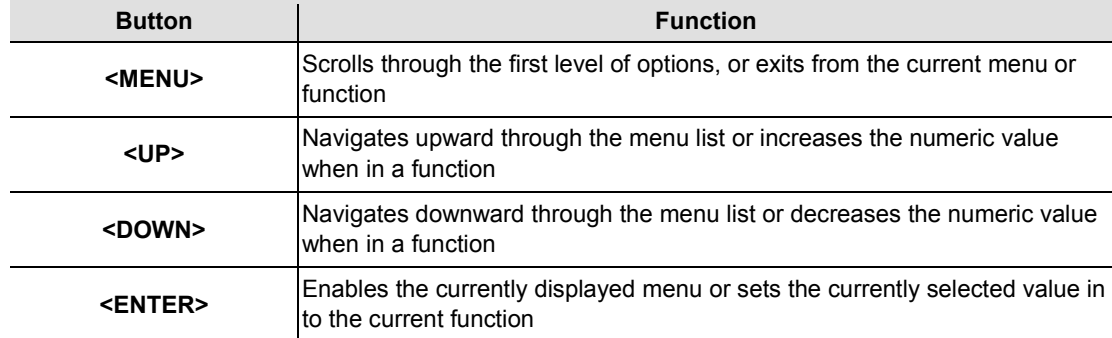

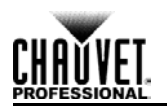

# <span id="page-12-0"></span>**Menu Map**

The menu map shows the organization of the configuration settings. Use it for reference when configuring the Net-X™.

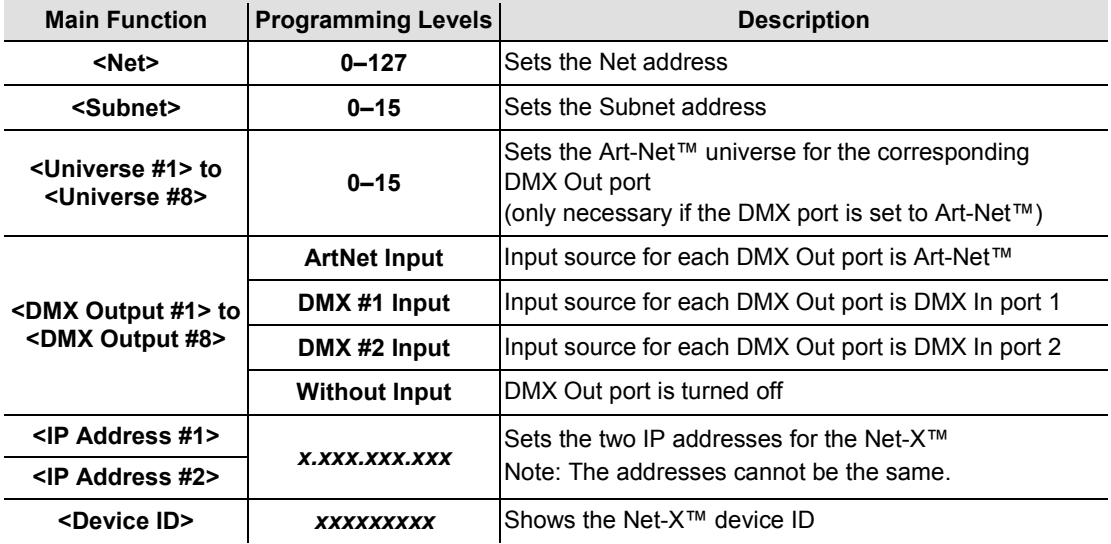

# <span id="page-12-1"></span>**Using The Menu**

The menu is used by pressing the 4 control buttons as described in the next sections.

## <span id="page-12-2"></span>**Configuring Net Address**

The Net is the address of the network on which the Net-X™ is operating. The Net address must be configured if the Net-X™ is being used as an Art-Net™ hub.

To configure the Net setting, do the following:

- 1. Press **<MENU>** repeatedly until **<Net>** shows in the display.
- 2. Press **<ENTER>**. The number in the lower right-hand corner of the display flashes.
- 3. Press **<UP>** or **<DOWN>** until the desired Net shows.
- 4. Press **<ENTER>**.

## <span id="page-12-3"></span>**Configuring Subnet Address**

The Subnet is the address of the subnet of the network on which the Net-X™ is operating. The Subnet address must be configured if the Net-X™ is being used as an Art-Net™ hub.

To configure the Subnet setting, do the following:

- 1. Press **<MENU>** repeatedly until **<Subnet>** shows in the display.
- 2. Press **<ENTER>**. The number in the lower right-hand corner of the display flashes.
- 3. Press **<UP>** or **<DOWN>** until the desired Subnet shows.
- 4. Press **<ENTER>**.

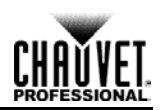

## <span id="page-13-0"></span>**Configuring Universes**

Universes are assigned to DMX Out ports when the Net-X™ is used as an Art-Net™-to-DMX adapter. The universes are part of the process by which the Net-X™ takes the Art-Net™ protocol and converts it to DMX. There are 16 Art-Net™ universes (0–15) that can be assigned to the DMX Out ports. Any one universe can be assigned to more than one DMX Out port.

The menu structure presents each DMX Out port as **<Universe #***X***>**, where **X** is the DMX Out port. The Art-Net™ universes are assigned by selecting a value from **0** to **16**.

To assign an Art-Net™ universe to a DMX Out port, do the following:

- 1. Select the DMX Out port to assign an Art-Net™ universe to by pressing **<MENU>** repeatedly until **<Universe #***X***>** shows in the display.
- 2. Press **<ENTER>**. The number in the lower right-hand corner of the display flashes.
- 3. Press **<UP>** or **<DOWN>** until the desired Art-Net™ universe shows.
- 4. Press **<ENTER>**.

### <span id="page-13-1"></span>**Configuring DMX Outputs**

The DMX Out ports must be configured to accept signal from either one of the DMX In ports, or from the Art-Net™ source. If the DMX port is not being used it should be turned off.

The menu structure presents each DMX Out port as a **<DMX Output #***X***>**, where *X* is the DMX Out port.

To configure the DMX Out ports, do the following:

- 1. Select the DMX Out port to configure by pressing **<MENU>** repeatedly until **<DMX Output #***X***>** shows in the display.
- 2. Press **<ENTER>**. The phrase in the lower right-hand corner of the display flashes.
- 3. Press **<UP>** or **<DOWN>** until the desired DMX input source or state of the port shows.
- 4. Press **<ENTER>**.

### <span id="page-13-2"></span>**Configuring IP Addresses**

The IP address is the address of the Net- $X^{\text{TM}}$  on the network. It must be configured if the Net-X<sup>™</sup> is being used as an Art-Net™ hub.

To configure the IP Address, do the following:

- 1. Press **<MENU>** repeatedly until **<IP Address #1>** shows in the display.
- 2. Press **<ENTER>**. The left-most set of 3 digits on the display flashes.
- 3. Press **<UP>** or **<DOWN>** to change that set of numbers.
- 4. Press **<ENTER>**.The next set of 3 digits on the display flashes.
- 5. Press **<UP>** or **<DOWN>** to change that set of numbers.
- 6. Press **<ENTER>**.The right-most set of 3 digits on the display flashes.
- 7. Press **<UP>** or **<DOWN>** to change that set of numbers.
- 8. Press **<MENU>**.

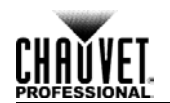

# <span id="page-14-0"></span>**Configuration Examples**

Net-X™ is extremely versatile, with DMX source capabilities and Art-Net™ source capabilities which can be combined so that the Net-X™ is acting as a DMX splitter, an Art-Net™ adapter, and an Art-Net™ hub.

## <span id="page-14-1"></span>**DMX Source (DMX Splitter)**

DMX source-only configuration uses the Net-X™ as a DMX splitter. The DMX signal comes in from one or both of the DMX In ports and goes out through one or more of the DMX Out ports.

To configure the Net-X™ as a DMX splitter with the input and output assignments listed here

- DMX In port 1 goes to DMX Out ports 4 and 5  $\mathbf{r}$
- DMX In port 2 goes to DMX Out ports 7 and 8

Do the following:

- 1. Disable unused DMX Out ports by doing the following for DMX Out ports 1, 2, 3, and 6:
	- a) Press <MENU> repeatedly until <DMX Output Port #X> shows on the display.
	- b) Press **<ENTER>**. The phrase in the lower right-hand corner of the display flashes.
	- c) Press **<UP>** or **<DOWN>** until **<Without Input>** shows in the lower right-hand corner.
	- d) Press **<ENTER>**. **<Without Input>** stops flashing.
- 2. Configure the DMX Out ports that will receive from DMX In port 1 by doing the following for DMX Out ports 4 and 5:
	- a) Press **<MENU>** repeatedly until **<DMX Output Port #X>** shows on the display.
	- b) Press **<ENTER>**. The phrase in the lower right-hand corner of the display flashes.
	- c) Press **<UP>** or **<DOWN>** until **<DMX #1 Input>** shows in the lower right-hand corner.
	- d) Press **<ENTER>**. **<DMX #1 Input>** stops flashing.
- 3. Configure the DMX Out ports that will receive from DMX In port 2 by doing the following for DMX Out ports 7 and 8:
	- a) Press **<MENU>** repeatedly until **<DMX Output Port #X>** shows on the display.
	- b) Press **<ENTER>**. The phrase in the lower right-hand corner of the display flashes.
	- c) Press **<UP>** or **<DOWN>** until **<DMX #2 Input>** shows in the lower right-hand corner.
	- d) Press **<ENTER>**. **<DMX #2 Input>** stops flashing.

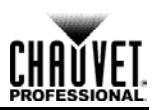

## <span id="page-15-0"></span>**Art-Net™ Source (Art-Net™ adapter)**

Art-Net™ source-only configuration uses the Net-X™ as an Art-Net™-to-DMX adapter. The signal comes in from the Art-Net™ source to the Neutrik® etherCON® port and goes out through one or more of the DMX Out ports. To configure the Net-X™ as an Art-Net™-to-DMX adapter with the addresses and DMX Out port assignments listed here:

- Net setting of 3 ä,
- Subnet setting of 7
- IP addresses of 10.255.255.009 and 10.255.255.011
- Art-Net™ universe 4 going to DMX Out port 1
- Art-Net™ universe 8 going to DMX Out port 2

Do the following:

- 1. Set the Net address to 3 by doing the following:
	- a) Press **<MENU>** repeatedly until **<Net>** shows in the display.
	- b) Press **<ENTER>**. The number in the lower right-hand corner of the display flashes.
	- c) Press **<UP>** or **<DOWN>** until **3** shows.
	- d) Press **<ENTER>**.
- 2. Set the Subnet address to 7 by doing the following:
	- a) Press **<MENU>** repeatedly until **<Subnet>** shows in the display.
	- b) Press **<ENTER>**. The number in the lower right-hand corner of the display flashes.
	- c) Press **<UP>** or **<DOWN>** until **7** shows.
	- d) Press **<ENTER>**.
- 3. Set the IP addresses by doing the following:
	- a) Press **<MENU>** repeatedly until **<IP Address #1>** shows in the display.
	- b) Press **<ENTER>**. The left-most set of 3 digits on the display flashes.
	- c) Press **<UP>** or **<DOWN>** until those numbers show **255**.
	- d) Press **<ENTER>**.The next set of 3 digits on the display flashes.
	- e) Press **<UP>** or **<DOWN>** until those numbers show **255**.
	- f) Press **<ENTER>**.The right-most set of 3 digits on the display flashes.
	- g) Press **<UP>** or **<DOWN>** until those numbers show **009**.
	- h) Press **<ENTER>**.
	- i) Press **<MENU>** repeatedly until **<IP Address #2>** shows in the display.
	- j) Press **<ENTER>**. The left-most set of 3 digits on the display flashes.
	- k) Press **<UP>** or **<DOWN>** until those numbers show **255**.
	- l) Press **<ENTER>**.The next set of 3 digits on the display flashes.
	- m) Press **<UP>** or **<DOWN>** until those numbers show **255**.
	- n) Press **<ENTER>**.The right-most set of 3 digits on the display flashes.
	- o) Press **<UP>** or **<DOWN>** until those numbers show **011**.
	- p) Press **<MENU>**.
- 4. Disable the unused DMX Out ports by doing the following for DMX Out ports 3 to 8:
	- a) Press <MENU> repeatedly until <DMX Output Port #X> shows on the display.
	- b) Press **<ENTER>**. The phrase in the lower right-hand corner of the display flashes.

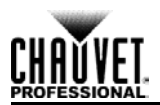

- c) Press **<UP>** or **<DOWN>** until **<Without Input>** shows in the lower right-hand corner.
- d) Press **<ENTER>**. **<Without Input>** stops flashing.
- 5. Configure the DMX ports that will receive Art-Net™ signals by doing the following for DMX Out ports 1 and 2:
	- a) Press **<MENU>** repeatedly until **<DMX Output Port #X>** shows on the display.
	- b) Press **<ENTER>**. The phrase in the lower right-hand corner of the display flashes.
	- c) Press **<UP>** or **<DOWN>** until **<ArtNet Input>** shows in the lower right-hand corner.
	- d) Press **<ENTER>**. **<ArtNet Input>** stops flashing.
- 6. Configure Art-Net™ universe for the DMX ports that will receive Art-Net™ by doing the following:
	- a) **<MENU>** repeatedly until **<Universe #1>** shows in the display.
	- b) Press **<ENTER>**. The number in the lower right-hand corner of the display flashes.
	- c) Press **<UP>** or **<DOWN>** until **4** shows on the display.
	- d) Press **<ENTER>**. **4** stops flashing.
	- e) **<MENU>** repeatedly until **<Universe #2>** shows in the display.
	- f) Press **<ENTER>**. The number in the lower right-hand corner of the display flashes.
	- g) Press **<UP>** or **<DOWN>** until **8** shows on the display.
	- h) Press **<ENTER>**. **8** stops flashing.

### <span id="page-16-0"></span>**Art-Net™ And DMX Sources**

Art-Net™ and DMX sources configuration uses the Net-X™ as both a DMX splitter and Art-Net™ adapter. Configure this operating mode by combining the configurations for the DMX source and the Art-Net™ source, which are described in detail in [DMX Source](#page-14-1) and [Art-Net™](#page-15-0) Source. Keep the following in mind when configuring the Net-X™ for use as a combination optical DMX splitter and Art-Net™ adapter.

- Disable any unused DMX Out ports.
- $\mathbf{r}$ DMX Out ports can output only DMX or Art-Net™, not both.

## <span id="page-16-1"></span>**Indicators**

The three LED indicator lights on the front of the Net-X™, next to the menu display, indicate when there is power, DMX, or Art-Net™. The table below shows the behavior of the lights and what it means.

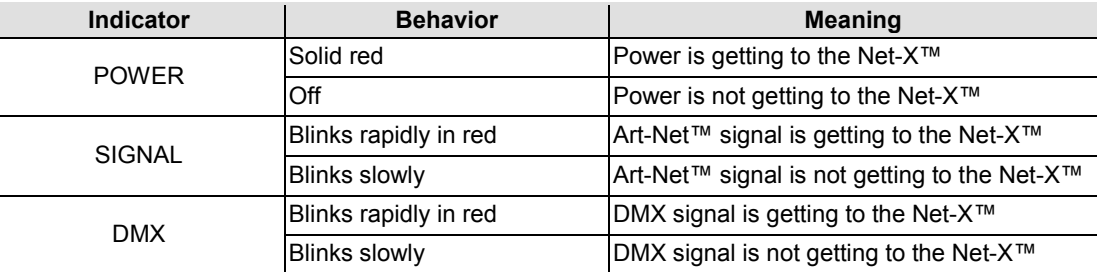

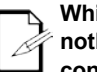

**While Net-X™ is powered on, the Signal and DMX indicator lights will blink slowly when nothing is plugged into their ports. These indicator lights will blink rapidly after cable connections are made and the Art-Net™ and DMX signals are being received by Net-X™.** 

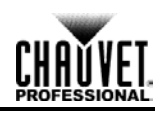

# <span id="page-17-0"></span>**5. Technical Information**

## <span id="page-17-1"></span>**Maintenance**

To maintain optimum performance and minimize wear, the user should clean this product regularly. Usage and environment are contributing factors in determining the cleaning frequency.

As a rule, clean this product at least twice a month. Dust build-up reduces light output performance and can cause overheating. This can lead to reduced light source life and increased mechanical wear.

To clean the Net-X™, do the following:

- 1. Unplug the panel from power.
- 2. Wait until the unit is at room temperature.
- 3. Use a vacuum (or dry compressed air) and a soft brush to remove dust collected on the external vents.
- 4. Clean all external surfaces with a mild solution of non-ammonia cleaner or isopropyl alcohol.
- 5. Apply the solution directly to a soft, lint-free cotton cloth or a lens cleaning tissue.
- 6. Make sure all connections are thoroughly dry before reconnecting power and signal cables.
- Keep the environment around the Net-X™ free of dust, dirt, water, and extreme temperatures.
- Insert and remove DMX and Neutrik® etherCON® cables slowly and gently.
- Put the Net-X™ on the top of any stacks of equipment, or rack mount it.
- Turn the Net-X™ off when it is not in use.

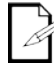

**Always dry the external surfaces carefully after cleaning them.** 

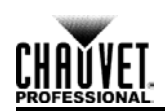

# <span id="page-18-0"></span>**6. Technical Specifications**

<span id="page-18-1"></span>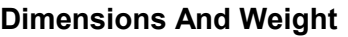

<span id="page-18-2"></span>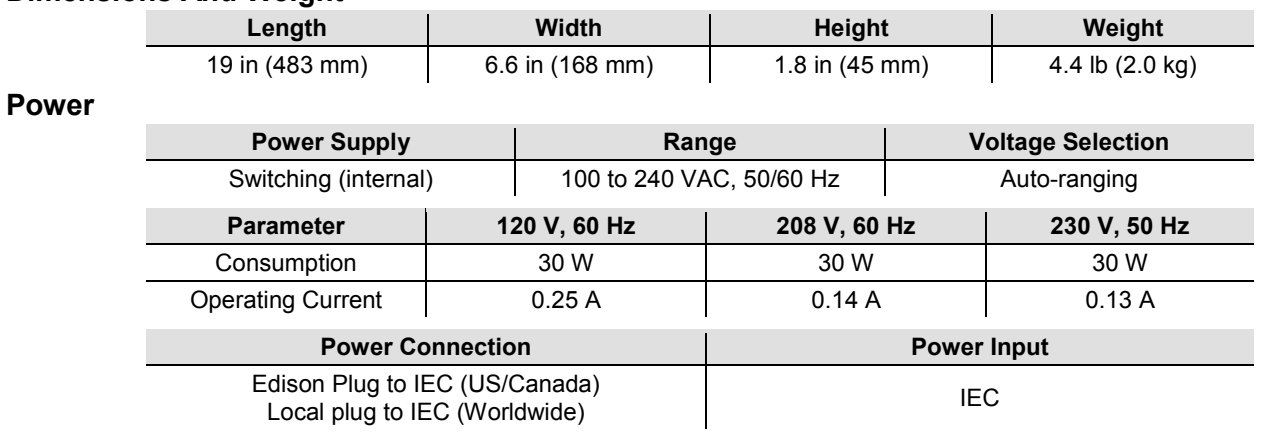

### <span id="page-18-3"></span>**Data Connections**

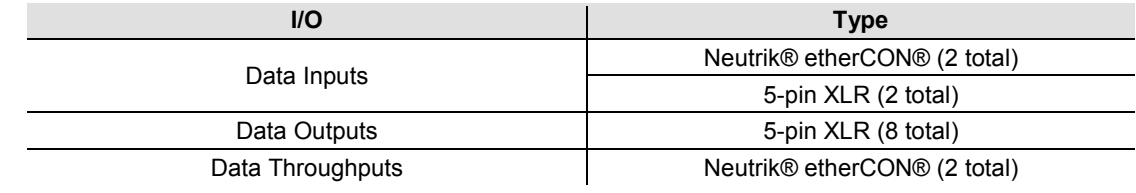

### <span id="page-18-4"></span>**Ordering**

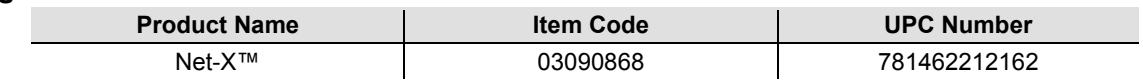

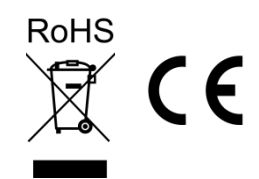

# <span id="page-19-0"></span>**Returns**

To return a product or request support:

- In the U.S., contact Chauvet World Headquarters (see [Contact Us\)](#page-20-1).
- In the UK or Ireland, contact Chauvet Europe Ltd. (see [Contact Us\)](#page-20-1).
- In Mexico, contact Chauvet Mexico (see [Contact Us\)](#page-20-1).
- In any other country, DO NOT contact Chauvet. Contact the distributor of record. See [www.chauvetlighting.com](http://www.chauvetlighting.com/) for a list of distributors.

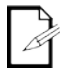

#### **If you live outside the U.S., United Kingdom, Ireland, or Mexico, contact your distributor of record and follow their instructions on how to return Chauvet products to them. Visit our website for contact details.**

Call the corresponding Chauvet Technical Support office and request a Return Merchandise Authorization (RMA) number before shipping the product. Be prepared to provide the model number, serial number, and a brief description of the reason for the return.

You must send the merchandise prepaid, in its original box, and with its original packing and accessories. Chauvet will not issue call tags.

Clearly label the package with the RMA number. Chauvet will refuse any product returned without an RMA number.

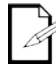

#### **Write the RMA number on a properly affixed label. DO NOT write the RMA number directly on the box.**

Before sending the product, clearly write the following information on a piece of paper and place it inside the box:

- Your name
- Your address
- Your phone number
- RMA number
- A brief description of the problem

Be sure to pack the product properly. FedEx packing or double-boxing are recommended.

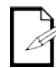

**Chauvet reserves the right to use its own discretion to repair or replace returned product(s). Chauvet is not responsible for shipping damage of returned items.**

<span id="page-20-1"></span>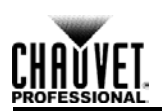

# <span id="page-20-0"></span>**Contact Us**

**WORLD HEADQUARTERS** - Chauvet

#### **General Information** Address: 5200 NW 108th Avenue Sunrise, FL 33351 Voice: (954) 577-4455 Fax: (954) 929-5560 Toll free: (800) 762-1084

# **Technical Support**<br>Voice: (

(954) 577-4455 (Press 4) Fax: (954) 756-8015 Email: [tech@chauvetlighting.com](mailto:tech@chauvetlighting.com)

**World Wide Web** [www.chauvetlighting.com](http://www.chauvetlighting.com/)

**UNITED KINGDOM AND IRELAND** - Chauvet Europe Ltd.

#### **General Information**

Address: Unit 1C

Brookhill Road Industrial Estate Pinxton, Nottingham, UK NG16 6NT Voice: +44 (0)1773 511115 Fax: +44 (0)1773 511110

#### **MEXICO** - Chauvet Mexico

#### **General Information**

Address: Av. Santa Ana 30 Parque Industrial Lerma Lerma, Mexico C.P. 52000 Voice: +52 (728) 285-5000

#### **Technical Support**

Email: [uktech@chauvetlighting.com](mailto:uktech@chauvetlighting.com)

**World Wide Web** [www.chauvetlighting.co.uk](http://www.chauvetlighting.co.uk/)

#### **Technical Support**

Email: [servicio@chauvet.com.mx](mailto:servicio@chauvet.com.mx)

**World Wide Web** [www.chauvet.com.mx](http://www.chauvet.com.mx/)

Outside the U.S., United Kingdom, Ireland, or Mexico, contact the dealer of record and follow their instructions to request support or to return a product. Visit the Chauvet website for contact information.

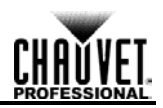

#### **Notas de Edición**

Este Manual de Usuario incluye una descripción y precauciones de seguridad, montaje, instalación, funcionamiento y mantenimiento del Net-X™ de Chauvet. Esta edición se publicó en noviembre de 2014.

#### **Marcas Registradas**

CHAUVET® es una marca registrada de Chauvet & Sons Inc. (bajo el nombre de CHAUVET® o Chauvet). El logotipo de CHAUVET® en su integridad, incluyendo el nombre Chauvet y el triángulo entramado, y todas las demás marcas de este manual pertenecen a servicios, productos o declaraciones comerciales (por ejemplo: It's Green Thinking™) son propiedad de o autorizados por Chauvet. Cualquier otro nombre de producto, logotipo, marca, nombre de empresa y otras marcas registradas incluidas o aludidas dentro de este documento son propiedad de los respectivos titulares de la marca.

#### **Aviso de Derechos de Autor**

Chauvet es propietario del contenido de este Manual de usuario en su totalidad, incluyendo, sin limitarse a ellos, ilustraciones, logotipos, marcas y recursos.

El diseño y copyright de Art-Net™ es propiedad de Artistic Licence Holdings Ltd.

#### **© Copyright 2014 Chauvet. Todos los derechos reservados.**

Impreso en la R. P. China. Publicación en formato electrónico por Chauvet en EE.UU.

#### **Uso del Manual**

Chauvet autoriza a sus clientes a descargar e imprimir este manual solo para propósitos de información profesional. Chauvet prohíbe expresamente la utilización, copia, almacenamiento, distribución, modificación o impresión de este manual o su contenido, con cualquier fin, sin consentimiento por escrito.

#### **Impresión del Documento**

Para mejores resultados, imprima este documento en color, en papel tamaño carta (215,9  $\times$ 279,4 mm), a doble cara. Si usa papel A4 (210 x 297 mm), configure la impresora para escalar el contenido proporcionalmente.

#### **Exención de Responsabilidad**

Chauvet cree que la información contenida en este manual es correcta en todos los aspectos. Sin embargo, Chauvet no asume responsabilidad por cualquier error u omisión de este documento. Chauvet se reserva el derecho a revisar y hacer cambios de vez en cuando en el contenido de este documento sin obligación por parte de Chauvet de notificar a ningún individuo o empresa tales revisiones o cambios. Esto no constituye compromiso de ninguna clase por parte de Chauvet de que vaya hacer tales cambios. Chauvet puede publicar una revisión de este manual o una nueva edición del mismo para incorporar dichos cambios.

#### **Revisión del Documento**

El Manual de Usuario del Net-X™ Rev. 2 reemplaza a todas las versiones anteriores de este manual. Por favor, deseche cualquier versión anterior de este manual que pueda tener, ya sea en formato impreso o electrónico, y reemplazarlos con esta versión. Visite [www.chauvetprofessional.com](http://www.chauvetprofessional.com/) para la última versión.

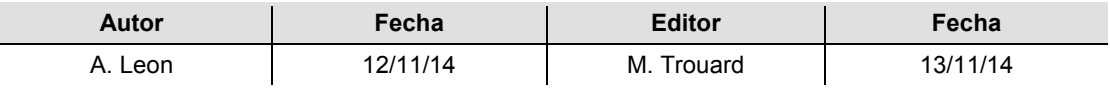

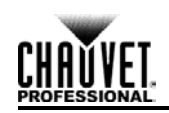

# <span id="page-22-0"></span>**1. Antes de Empezar**

# <span id="page-22-1"></span>**Qué va Incluido**

- Net-X™ t.
- Cable de alimentación IEC
- Tarjeta de garantía  $\blacksquare$
- Manual de usuario t.

## <span id="page-22-2"></span>**Desembalaje**

Desembale el Net-X™ a con cuidado y compruebe que todas las piezas están en el paquete y en buen estado.

### <span id="page-22-3"></span>**Reclamaciones**

Si la caja o alguno de sus contenidos parecen dañados a causa del transporte, o muestran signos de manipulación inadecuada, guarde todo el paquete y tramite una reclamación con el transportista inmediatamente; no lo notifique a Chauvet. Si no informa al transportista del daño inmediatamente o no dispone todo el paquete para inspección podría quedar anulada la reclamación.

Para otras incidencias, como componentes o piezas que falten, daños no relacionados con el transporte o daños no evidentes, presente una reclamación a Chauvet en el plazo de 7 días desde la entrega. Para información sobre cómo contactar con Chauvet, vea [Contacto](#page-39-0) al final de este manual.

## <span id="page-22-4"></span>**Convenciones**

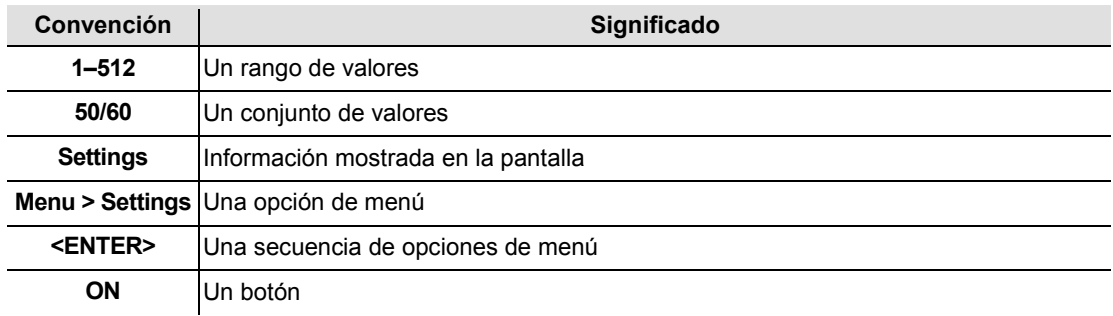

## <span id="page-22-5"></span>**Símbolos**

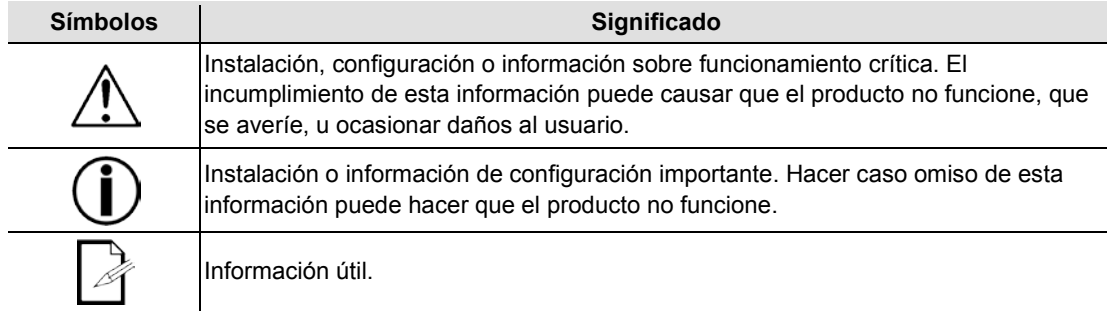

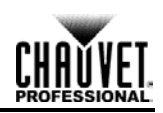

## <span id="page-23-0"></span>**Notas de Seguridad**

Por favor, lea las siguientes Notas de seguridad con atención antes de empezar a trabajar con el producto. Estas notas incluyen información de seguridad importante sobre la instalación, uso y mantenimiento.

- Conecte siempre el producto a un circuito con toma de tierra.
- Asegúrese de que el cable de alimentación no está retorcido ni estropeado.
- Conecte siempre el producto a una fuente de alimentación con la tensión adecuada, según se indica en la pegatina del producto.
- No haga funcionar este producto si la carcasa está dañada.
- ¡Este producto es para uso en interiores solamente! Está clasificado como IP20. No exponga el producto a lluvia o humedad.

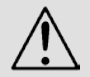

- Desconecte siempre el producto de la fuente de alimentación antes de limpiarlo o cambiar el fusible.
- Nunca desconecte el producto de la fuente de alimentación agarrando o tirando del cable.
- Si monta el producto en altura, asegúrese de que el soporte es adecuado para el peso del producto y asegure siempre el producto con un cable de seguridad.
- Asegúrese de que no hay materiales inflamables cerca del producto cuando esté en funcionamiento.
- Este producto no está concebido para una instalación permanente.
- Nunca conecte el producto a un atenuador o reostato.
- Instale siempre el producto en un lugar con ventilación adecuada.
- No haga funcionar el producto a una temperatura ambiente superior a 104 °F (40 °C).
- Este producto no contiene piezas reparables por el usuario. Cualquier referencia a la reparación en este Manual de usuario se aplicará solamente a técnicos certificados, adecuadamente instruidos por Chauvet. No abra la carcasa ni intente ninguna reparación.

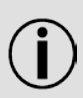

- Cualquier avería causada por modificaciones manuales no está cubierta por la garantía. Chauvet no aceptará responsabilidad por daños causados por
- modificaciones no autorizadas o por no observar las advertencias de seguridad y las instrucciones de este manual.
- Todos los códigos locales y regulaciones correspondientes se aplican a la instalación adecuada de este producto.
- En caso de un problema grave de funcionamiento, deje de usar el producto inmediatamente.
- Si el producto necesita reparación, póngase en contacto con Chauvet. Para más información vez [Devoluciones](#page-38-0) y [Contacto.](#page-39-0)
- Para evitar un desgaste innecesario y alargar su vida útil, desconecte complemente el producto de la alimentación, mediante el interruptor o desenchufándolo, durante los periodos en los que no se use.

Guarde este Manual de Usuario para que le sirva de referencia.

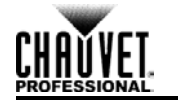

# <span id="page-24-0"></span>**2. Introducción**

## <span id="page-24-1"></span>**Descripción del Producto**

El Net-X™ es un adaptador Art-Net™ a DMX fiable y versátil, con un *splitter* óptico DMX integrado, que puede actuar como concentrador Art-Net™. Tiene dos puertos de entrada DMX de 5 pines y ocho puertos de salida DMX de 5 pines, todos ellos aislados ópticamente. Admite hasta 8 universos Art-Net™ simultáneos. Los ocho puertos de salida DMX de 5 pines se pueden asignar a cualquier puerto de entrada DMX o a uno de los puertos Art-Net™ Neutrik®. Los puertos Neutrik® etherCON® son puertos de enlace que permiten la conexión en cadena de unidades Net-X™.

El Net-X™ proporciona una infraestructura de red fiable y extremadamente flexible, para sistemas de control complejos.

## <span id="page-24-2"></span>**Características del Producto**

- Se puede montar en rack
- Es al mismo tiempo nodo Art-Net™ y *splitter* óptico  $\sim 10$
- Ocho puertos de salida aislados ópticamente
- Modos de funcionamiento variables para todas las salidas DMX
- Dos puertos de entrada/enlace Neutrik® etherCON®

### <span id="page-24-3"></span>**Productos Adicionales**

El Net-X™ es un adaptador y concentrador combinado que funciona como parte del sistema de control. Chauvet dispone de una línea de productos de vídeo e iluminación que funcionan con el Net-X™. Para más información sobre productos CHAUVET® compatibles, visite <http://www.chauvetlighting.com/product-manuals-literature/> en el sitio web de Chauvet.

## <span id="page-24-4"></span>**Visión General del Producto**

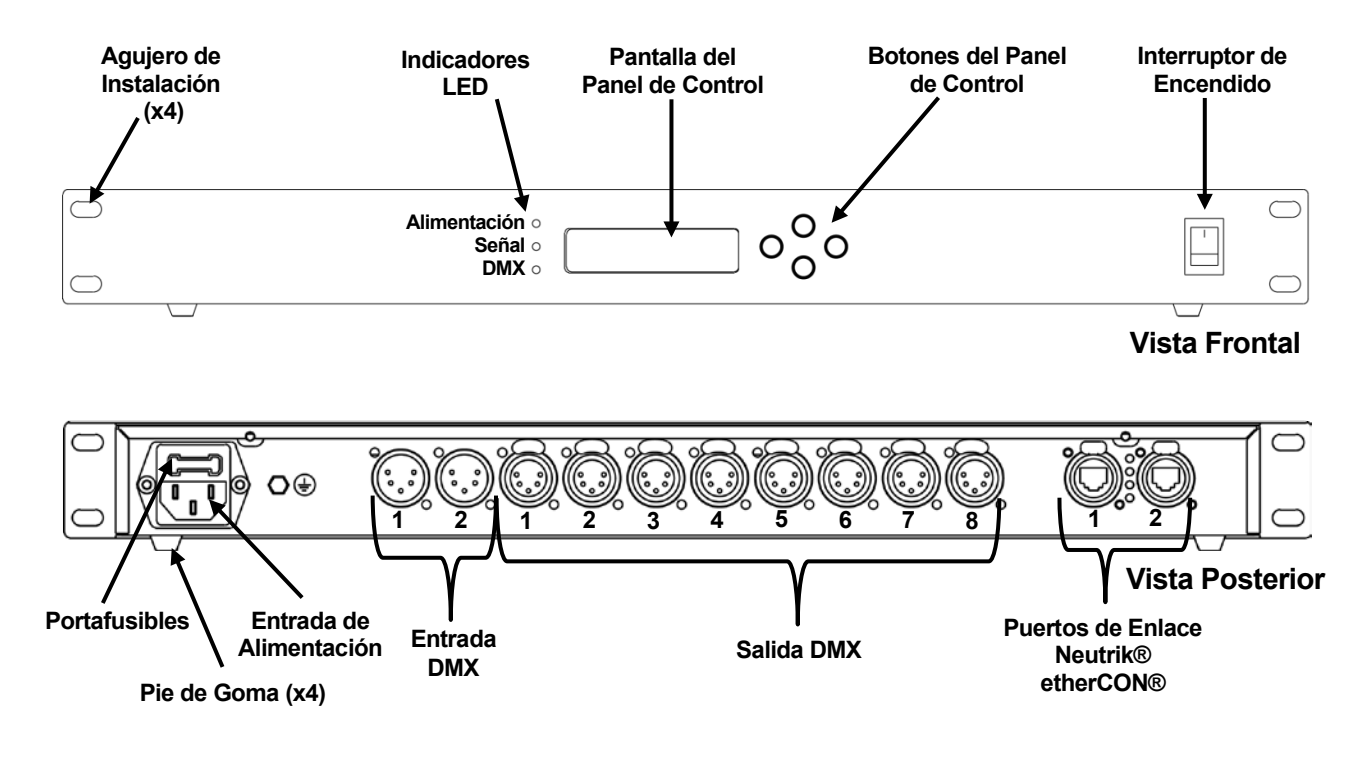

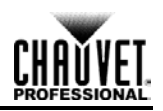

# <span id="page-25-0"></span>**Dimensiones del Producto**

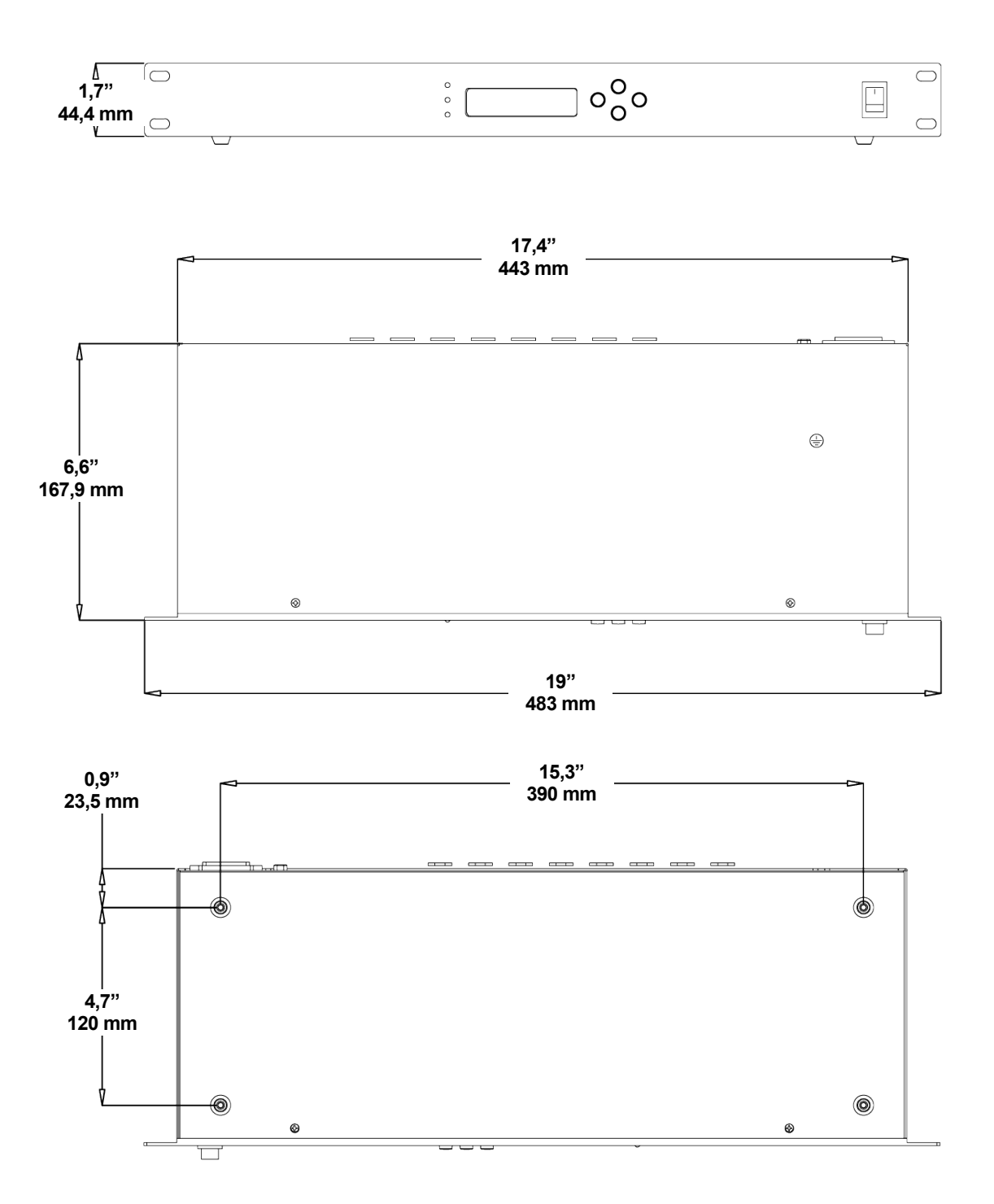

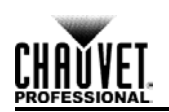

# <span id="page-26-0"></span>**3. Montaje e Instalación**

# <span id="page-26-1"></span>**Corriente Alterna**

El Net-X™ tiene una fuente de alimentación interna con detección automática (autorango) que funciona con un rango de tensión de entrada de 100–240 VCA, 50/60 Hz. Para determinar los requisitos de alimentación para el Net-X™ consulte la etiqueta fijada al producto o las [Especificaciones Técnicas.](#page-37-0)

La especificación indica el consumo de corriente máximo durante un funcionamiento normal. Para más información, descargue *Dimensionar interruptores automáticos* del sitio web de Chauvet en [www.chauvetprofessional.com.](http://www.chauvetprofessional.com/)

**Conecte siempre este producto a un circuito con toma de tierra y protegido.**

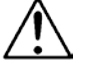

**Nunca conecte este producto a un reostato (resistor variable) o circuito de atenuación, incluso si el canal del reostato o atenuador sirve solo como conmutador 0 a 100%.** 

## <span id="page-26-2"></span>**Sustitución del Fusible**

- 1. Desconecte el producto de la alimentación.
- 2. Haga cuña con la punta de un destornillador plano en la ranura del portafusibles.
- 3. Saque el portafusibles de la carcasa.
- 4. Quite el fusible fundido del soporte.
- 5. Sustitúyalo con un fusible que sea exactamente del mismo tipo y categoría.
- 6. Vuelva a colocar el portafusibles en su sitio y conecte de nuevo la alimentación.

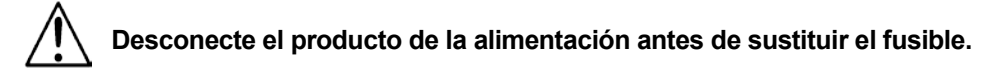

## <span id="page-26-3"></span>**Diagrama de Sustitución del Fusible**

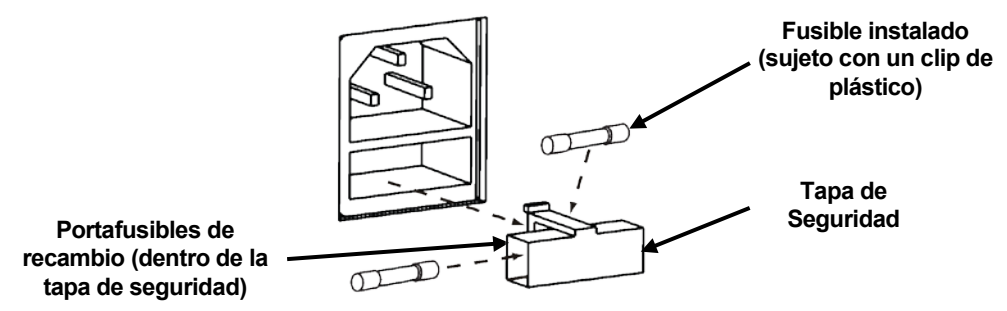

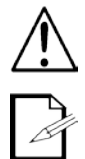

**Sustituya siempre el fusible fundido con otro del mismo tipo y categoría.**

**No se incluye fusible de repuesto; sin embargo, la tapa de seguridad tiene sitio para un repuesto.** 

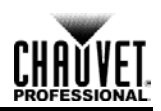

## <span id="page-27-0"></span>**Instalación**

El Net-X™ encaja perfectamente en un rack de 19" o se pone sobre una superficie plana. El Net-X™ se debe colocar donde estén accesibles el menú y los puertos, y donde haya una ventilación adecuada.

# <span id="page-27-1"></span>**Conexión de Señal**

El Net-X™ recibe señal a través de los 2 puertos de entrada DMX y de uno de los 2 puertos Neutrik® etherCON®. Envía la señal de salida a través de los 8 puertos de salida DMX y el otro puerto Neutrik® etherCON®.

## <span id="page-27-2"></span>**Diagrama de Conexión de Señal**

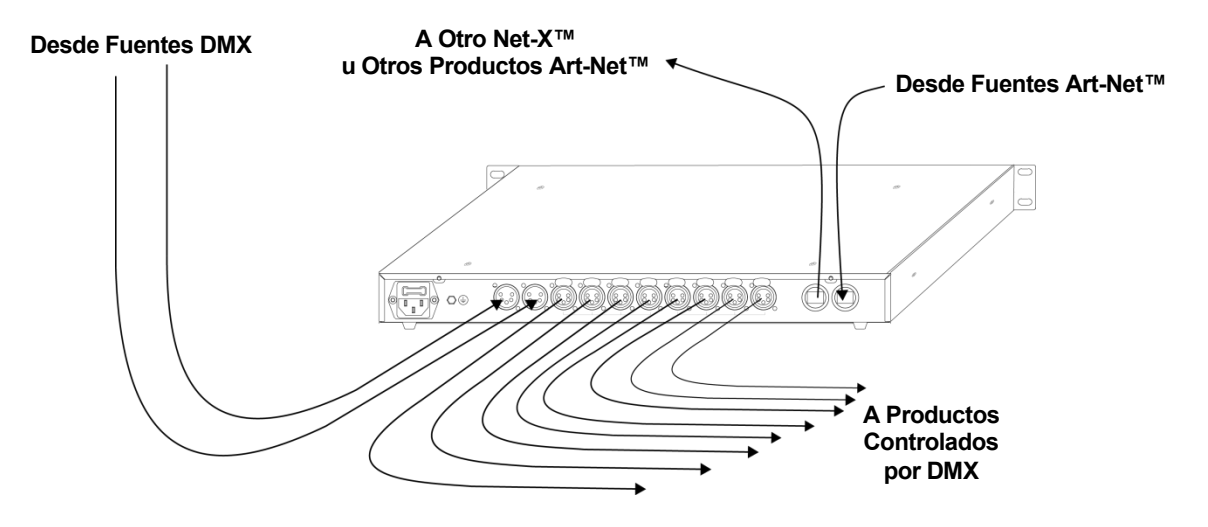

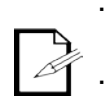

**Los puertos Neutrik® etherCON® son puertos de enlace. Cada puerto puede ser de entrada o de salida.**

**Los puertos DMX solo pueden ser de entrada o de salida. Hay 2 puertos de entrada DMX y 8 puertos de salida DMX.**

# <span id="page-27-3"></span>**Pauta de Instalación**

El Net-X™ se usa como parte de un sistema de control para manejar varios productos de iluminación y multimedia. La construcción física y digital de la red de control viene determinada por la ubicación y las necesidades de señal de los productos.

Cuando diseñe un sistema de control que use Net-X™, tenga en cuenta lo siguiente:

- Coloque el Net-X™ de forma que se pueda acceder al menú y a los puertos
- Tire los cables de forma que no haya tensión ni tirantez ni en los cables ni en los enchufes
- Planifique un sistema de control grande con cuidado antes de configurar los componentes para no duplicar direcciones IP, direcciones DMX u otros identificadores

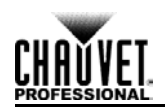

# <span id="page-28-0"></span>**4. Configuración y Funcionamiento**

El Net-X™ se configura a través del panel de control, usando los botones del panel de control. Una vez que el Net-X™ está convenientemente configurado, funciona sin intervención del usuario.

El Net-X™ se puede usar como *splitter* DMX solamente, en cuyo caso los puertos DMX se deben asignar a los puertos de salida DMX, pero no es necesario configurar ni red, ni subred ni dirección IP.

El Net-X™ se puede usar como concentrador Art-Net™, en cuyo caso los universos Art-Net™ se deben asignar a los puertos de salida DMX, y es necesario configurar red, subred y dirección IP.

El Net-X™ se puede usar como *splitter* DMX y concentrador Art-Net™ a la vez, en cuyo caso es necesario configurar tanto las asignaciones DMX como los ajustes de Art-Net™. Para más información, consulte [Ejemplos de Configuración.](#page-32-0)

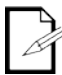

#### **La entrada DMX y los universos Art-Net™ se pueden asignar a varios puertos de salida DMX.**

## <span id="page-28-1"></span>**Panel de Control**

El panel de control es el mecanismo para realizar los ajustes de configuración del Net-X™. Tiene una pequeña pantalla LCD y cuatro botones, que se describen más abajo.

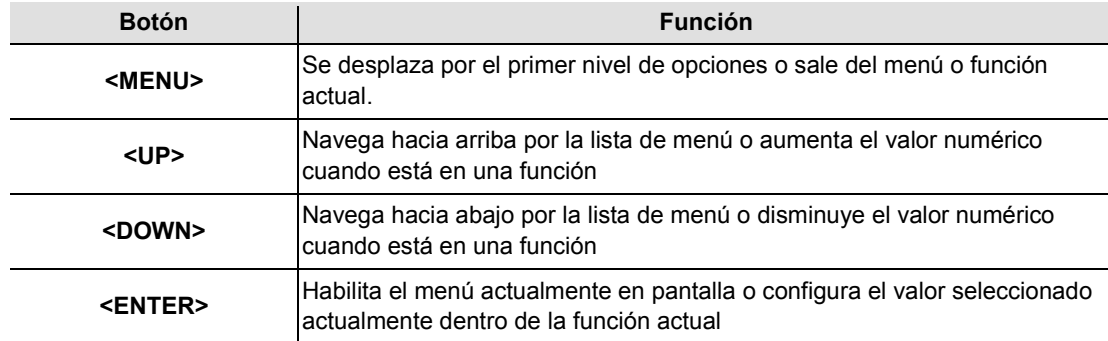

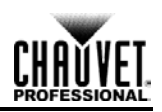

# <span id="page-29-0"></span>**Mapa de Menú**

El mapa de menú describe la organización de los ajustes de configuración. Utilícelo como referencia cuando configure el Net-X™.

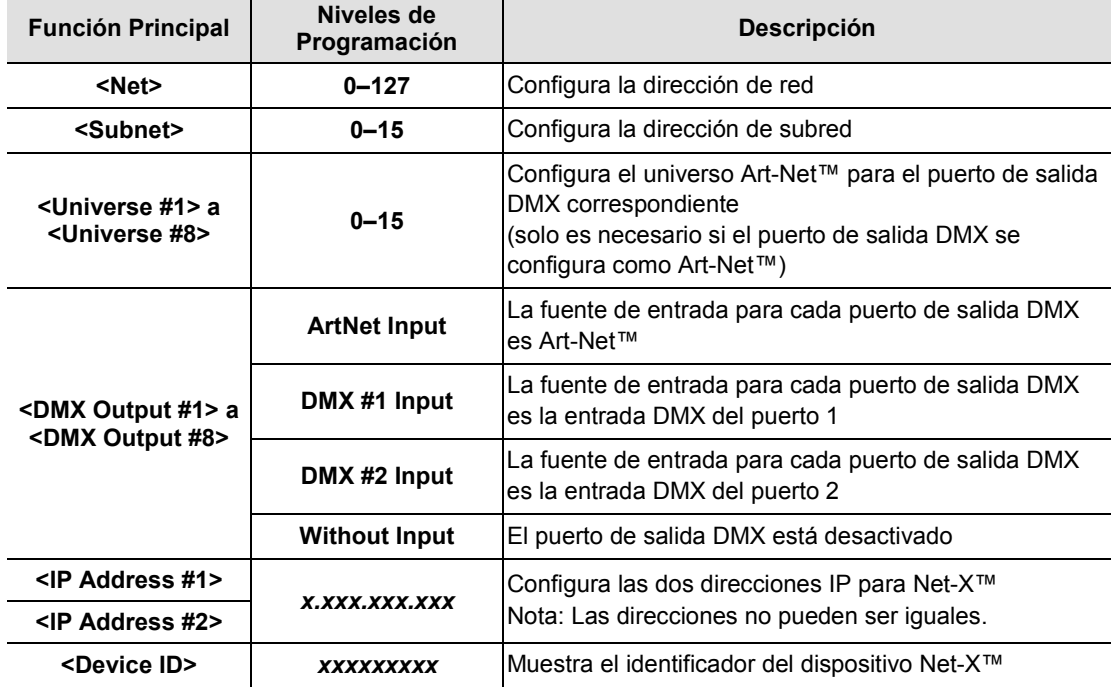

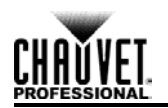

## <span id="page-30-0"></span>**Utilizar el Menú**

El menú se usa pulsando los 4 botones de control, como se indica en los apartados siguientes.

## <span id="page-30-1"></span>**Configurar la Dirección de Red**

Llamamos Red a la dirección de la red en la que está funcionando el Net-X™. La dirección de Red se debe configurar si el Net-X™ se está usando como concentrador Art-Net™.

Para ajustar la configuración de Red, haga lo siguiente:

- 1. Pulse **<MENU>** repetidamente hasta que aparezca **<Net>** en la pantalla.
- 2. Pulse **<ENTER>**. El número en la esquina inferior derecha de la pantalla parpadea.
- 3. Pulse **<UP>** o **<DOWN>** hasta que la Red deseada aparezca.
- 4. Pulse **<ENTER>**.

### <span id="page-30-2"></span>**Configurara la Dirección de Subred**

Subred es la dirección de subred dentro de la red en la que está funcionando el Net-X™. La dirección de Subred se debe configurar si el Net-X™ se está usando como concentrador Art-Net™.

Para ajustar la configuración de Subred, haga lo siguiente:

- 1. Pulse **<MENU>** repetidamente hasta que aparezca **<Subnet>** en la pantalla.
- 2. Pulse **<ENTER>**. El número en la esquina inferior derecha de la pantalla parpadea.
- 3. Pulse **<UP>** o **<DOWN>** hasta que la Subred deseada aparezca.
- 4. Pulse **<ENTER>**.

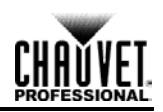

## <span id="page-31-0"></span>**Configurar Universos**

Los universos se asignan a puertos de salida DMX cuando el Net-X™ se utiliza como adaptador Art-Net™ a DMX. Los universos son parte del proceso por medio del cual el Net-X™ recibe el protocolo Art-Net™ y lo convierte a DMX. Hay 16 universos Art-Net™ (0–15) que se pueden asignar a los puertos de salida DMX. Cada uno de los universos se puede asignar a más de un puerto de salida DMX.

La estructura de menú presenta cada puerto de salida DMX como **<Universe #***X***>**, donde *X* es el puerto de salida DMX. Los universos Art-Net™ se asignan seleccionando un valor entre **0** y **16**.

Para asignar un universo Art-Net™ a un puerto de salida DMX, haga lo siguiente:

- 1. Seleccione el puerto de salida DMX para asignar un universo Art-Net™ pulsando **<MENU>** repetidamente hasta que **<Universe #***X***>** aparezca en la pantalla.
- 2. Pulse **<ENTER>**. El número en la esquina inferior derecha de la pantalla parpadea.
- 3. Pulse **<UP>** o **<DOWN>** hasta que aparezca el universo Art-Net™ deseado.
- 4. Pulse **<ENTER>**.

### <span id="page-31-1"></span>**Configurar las Salidas DMX**

Los puertos de salida DMX se deben configurar para que acepten señal de uno de los puertos de entrada DMX o de la fuente Art-Net™. Si el puerto DMX no se está usando, se debe apagar.

La estructura de menú presenta cada puerto de salida DMX como **<DMX Output #***X***>**, donde *X* es el puerto de salida DMX.

Para configurar los puertos de salida DMX, haga lo siguiente:

- 1. Seleccione el puerto de salida DMX pulsando **<MENU>** repetidamente hasta que **<Universe #***X***>** aparezca en la pantalla.
- 2. Pulse **<ENTER>**. La frase en la esquina inferior derecha de la pantalla parpadea.
- 3. Pulse **<UP>** o **<DOWN>** hasta que aparezca la fuente de entrada DMX o el estado del puerto.
- 4. Pulse **<ENTER>**.

## <span id="page-31-2"></span>**Configurar la Dirección IP**

La dirección IP es la dirección del Net-X™ en la red. Se debe configurar si el Net-X<sup>™</sup> se está usando como concentrador Art-Net™.

Para configurar la dirección IP, haga lo siguiente:

- 1. Pulse **<MENU>** repetidamente hasta que aparezca **<IP Address #1>** en la pantalla.
- 2. Pulse **<ENTER>**. El grupo de 3 dígitos más a la izquierda de la pantalla parpadea.
- 3. Pulse **<UP>** o **<DOWN>** para cambiar ese conjunto de números.
- 4. Pulse **<ENTER>**. El siguiente grupo de 3 dígitos parpadea.
- 5. Pulse **<UP>** o **<DOWN>** para cambiar ese conjunto de números.
- 6. Pulse **<ENTER>**. El grupo de 3 dígitos más a la derecha de la pantalla parpadea.
- 7. Pulse **<UP>** o **<DOWN>** para cambiar ese conjunto de números.
- 8. Pulse **<MENU>**.

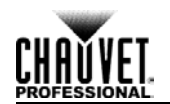

# <span id="page-32-0"></span>**Ejemplos de Configuración**

Net-X™ es en extremo versátil, con capacidad para actuar como fuente DMX y como fuente Art-Net™, combinando ambos para que el Net-X™ actúe como *splitter* DMX, adaptador Art-Net™y concentrador Art-Net™.

## <span id="page-32-1"></span>**Fuente DMX (***Splitter* **DMX)**

La configuración solo como fuente DMX utiliza el Net-X™ como *splitter* DMX. La señal DMX entra desde uno o desde ambos puertos de entrada DMX y sale a través de uno o más de los puertos de salida DMX.

Para configurar el Net-X™ como *splitter* DMX con la asignación de entrada y salida que se indica aquí:

- El puerto de entrada DMX 1 va a los puertos de salida DMX 4 y 5  $\mathbf{r}$
- El puerto de entrada DMX 2 va a los puertos de salida DMX 7 y 8

Haga lo siguiente:

- 1. Deshabilite los puertos de salida DMX que no se usen haciendo lo siguiente para los puertos de salida DMX 1, 2, 3 y 6:
	- a) Pulse **<MENU>** repetidamente hasta que aparezca **<DMX Output Port #***X***>** en la pantalla.
	- b) Pulse **<ENTER>**. La frase en la esquina inferior derecha de la pantalla parpadea.
	- c) Pulse **<UP>** o **<DOWN>** hasta que aparezca **<Without Input>** en la esquina inferior derecha de la pantalla.
	- d) Pulse **<ENTER>**. **<Without Input>** deja de parpadear.
- 2. Configure los puertos de salida DMX que van a recibir del puerto de entrada DMX 1 haciendo lo siguiente para los puertos de salida DMX 4 y 5:
	- a) Pulse **<MENU>** repetidamente hasta que aparezca **<DMX Output Port #***X***>** en la pantalla.
	- b) Pulse **<ENTER>**. La frase en la esquina inferior derecha de la pantalla parpadea.
	- c) Pulse **<UP>** o **<DOWN>** hasta que aparezca **<DMX #1 Input>** en la esquina inferior derecha de la pantalla.
	- d) Pulse **<ENTER>**. **<DMX #1 Input>** deja de parpadear.
- 3. Configure los puertos de salida DMX que van a recibir del puerto de entrada DMX 2 haciendo lo siguiente para los puertos de salida DMX 7 y 8:
	- a) Pulse **<MENU>** repetidamente hasta que aparezca **<DMX Output Port #***X***>** en la pantalla.
	- b) Pulse **<ENTER>**. La frase en la esquina inferior derecha de la pantalla parpadea.
	- c) Pulse **<UP>** o **<DOWN>** hasta que aparezca **<DMX #2 Input>** en la esquina inferior derecha de la pantalla.
	- d) Pulse **<ENTER>**. **<DMX #2 Input>** deja de parpadear.

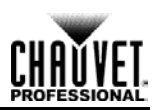

## <span id="page-33-0"></span>**Fuente Art-Net™ (Adaptador Art-Net™)**

La configuración solo como fuente Art-Net™ utiliza el Net-X™ como adaptador Art-Net™ a DMX. La señal entra desde uno o desde la fuente Art-Net™ al puerto Neutrik® etherCON® y sale a través de uno o más de los puertos de salida DMX. Para configurar el Net-X™ como adaptador Art-Net™ a DMX con las direcciones y asignaciones de puertos de salida DMX indicadas aquí:

- Configuración de red de 3
- Configuración de subred de 7
- Direcciones IP 10.255.255.009 y 10.255.255.011
- Universo Art-Net™ 4 va al puerto de salida DMX 1
- Universo Art-Net™ 8 va al puerto de salida DMX 2

Haga lo siguiente:

- 1. Configure la dirección de Red en 3 haciendo lo siguiente:
	- a) Pulse **<MENU>** repetidamente hasta que aparezca **<Net>** en la pantalla.
	- b) Pulse **<ENTER>**. El número en la esquina inferior derecha de la pantalla parpadea.
	- c) Pulse **<UP>** o **<DOWN>** hasta que aparezca **3**.
	- d) Pulse **<ENTER>**.
- 2. Configure la dirección de Subred en 7 haciendo lo siguiente:
	- a) Pulse **<MENU>** repetidamente hasta que aparezca **<Subnet>** en la pantalla.
	- b) Pulse **<ENTER>**. El número en la esquina inferior derecha de la pantalla parpadea.
	- c) Pulse **<UP>** o **<DOWN>** hasta que aparezca **7**.
	- d) Pulse **<ENTER>**.
- 3. Configure las direcciones IP haciendo lo siguiente:
	- a) Pulse **<MENU>** repetidamente hasta que aparezca **<IP Address #1>** en la pantalla.
	- b) Pulse **<ENTER>**. El grupo de 3 dígitos más a la izquierda de la pantalla parpadea.
	- c) Pulse **<UP>** o **<DOWN>** hasta que esos números marquen **255**.
	- d) Pulse **<ENTER>**. El siguiente grupo de 3 dígitos parpadea.
	- e) Pulse **<UP>** o **<DOWN>** hasta que esos números marquen **255**.
	- f) Pulse **<ENTER>**. El grupo de 3 dígitos más a la derecha de la pantalla parpadea.
	- g) Pulse **<UP>** o **<DOWN>** hasta que esos números marquen **009**.
	- h) Pulse **<ENTER>**.
	- i) Pulse **<MENU>** repetidamente hasta que aparezca **<IP Address #2>** en la pantalla.
	- j) Pulse **<ENTER>**. El grupo de 3 dígitos más a la izquierda de la pantalla parpadea.
	- k) Pulse **<UP>** o **<DOWN>** hasta que esos números marquen **255**.
	- l) Pulse **<ENTER>**. El siguiente grupo de 3 dígitos parpadea.
	- m) Pulse **<UP>** o **<DOWN>** hasta que esos números marquen **255**.
	- n) Pulse **<ENTER>**. El grupo de 3 dígitos más a la derecha de la pantalla parpadea.
	- o) Pulse **<UP>** o **<DOWN>** hasta que esos números marquen **011**.
	- p) Pulse **<MENU>**.
- 4. Deshabilite los puertos de salida DMX que no se usen haciendo lo siguiente para los puertos de salida DMX 3 al 8:

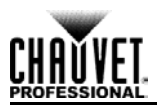

- a) Pulse **<MENU>** repetidamente hasta que aparezca **<DMX Output Port #***X***>** en la pantalla.
- b) Pulse **<ENTER>**. La frase en la esquina inferior derecha de la pantalla parpadea.
- c) Pulse **<UP>** o **<DOWN>** hasta que aparezca **<Without Input>** en la esquina inferior derecha de la pantalla.
- d) Pulse **<ENTER>**. **<Without Input>** deja de parpadear.
- 5. Configure los puertos de salida DMX que van a recibir señales Art-Net™ haciendo lo siguiente para los puertos de salida DMX 1 y 2:
	- a) Pulse **<MENU>** repetidamente hasta que aparezca **<DMX Output Port #***X***>** en la pantalla.
	- b) Pulse **<ENTER>**. La frase en la esquina inferior derecha de la pantalla parpadea.
	- c) Pulse **<UP>** o **<DOWN>** hasta que aparezca **<ArtNet Input>** en la esquina inferior derecha de la pantalla.
	- d) Pulse **<ENTER>**. **<ArtNet Input>** deja de parpadear.
- 6. Configure el universo Art-Net™ para los puertos DMX que van a recibir Art-Net™ haciendo lo siguiente:
	- a) Pulse **<MENU>** repetidamente hasta que aparezca **<Universe #1>** en la pantalla.
	- b) Pulse **<ENTER>**. El número en la esquina inferior derecha de la pantalla parpadea.
	- c) Pulse **<UP>** o **<DOWN>** hasta que aparezca **4** en la pantalla.
	- d) Pulse **<ENTER>**. **4** deja de parpadear.
	- e) Pulse **<MENU>** repetidamente hasta que aparezca **<Universe #2>** en la pantalla.
	- f) Pulse **<ENTER>**. El número en la esquina inferior derecha de la pantalla parpadea.
	- g) Pulse **<UP>** o **<DOWN>** hasta que aparezca **8** en la pantalla.
	- h) Pulse **<ENTER>**. **8** deja de parpadear.

## <span id="page-34-0"></span>**Fuentes Art-Net™ y Fuentes DMX**

La configuración de las fuentes Art-Net™ y DMX utiliza el Net-X™ como *splitter* DMX y como adaptador Art-Net™. Configure este modo de funcionamiento combinando las configuraciones para la fuente Art-Net™, que se describen en detalle en [Fuente DMX](#page-32-1) y [Fuente Art-Net™.](#page-33-0)

Tenga en cuenta lo siguiente cuando configure el Net-X™ para usarlo como combinación de *splitter* DMX óptico y adaptador Art-Net™:

- Deshabilite todos los puertos DMX de salida.
- Los puertos de salida DMX pueden emitir o bien DMX o bien Art-Net™, pero no ambos.

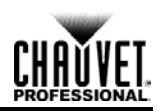

## <span id="page-35-0"></span>**Indicadores**

Los tres indicadores de luz LED en el frontal del Net-X™, junto a la pantalla de menú, indican cuándo hay alimentación, Art-Net™ o DMX. La tabla de abajo explica el comportamiento de las luces y lo que significan.

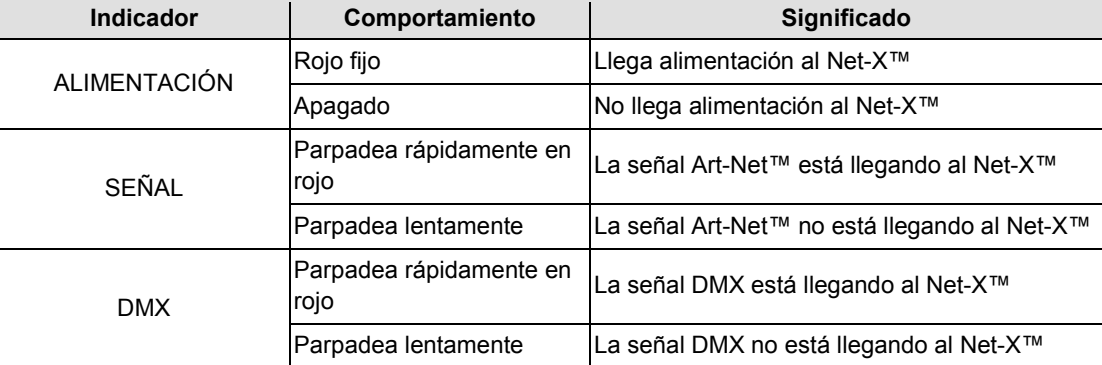

**Mientras que Net-X™ está encendido, las luces indicadoras de Señal y DMX parpadean lentamente cuando no hay nada conectado a sus puertos. Estas luces indicadoras parpadearán rápidamente después de las conexiones de cables se hacen y las señales de Art-Net™ y DMX están siendo recibidos por Net-X™.** 

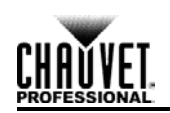

# <span id="page-36-0"></span>**5. Información Técnica**

## <span id="page-36-1"></span>**Mantenimiento**

Para mantener un rendimiento óptimo y minimizar el desgaste, debe limpiar este producto con frecuencia. El uso y el entorno pueden influir para determinar la frecuencia de las limpiezas.

Como norma general, limpie este producto al menos dos veces al mes. El polvo acumulado reduce el rendimiento de la salida de luz y puede provocar sobrecalentamiento. Esto puede conducir a una reducción de la vida de la fuente de luz e incrementar el desgaste mecánico.

Para limpiar el Net-X™:

- 1. Desenchufe el producto de la alimentación.
- 2. Espere a que el producto esté a temperatura ambiente.
- 3. Use un aspirador (o aire seco comprimido) y un cepillo suave para quitar el polvo depositado en orificios de aireación externos.
- 4. Limpie todas las superficies exteriores con una solución suave de limpiador sin amoniaco o use alcohol isopropílico.
- 5. Aplique la solución directamente sobre un paño suave que no deje pelusa o un paño de limpiar lentes.
- 6. Asegúrese de que todas las conexiones estén completamente secos antes de volver a conectar los cables de alimentación y de señal.
- Mantenga el entorno del Net-X™ libre de polvo, suciedad, agua y temperaturas extremas.
- Inserte y quite los cables DMX y Neutrik® etherCON® con cuidado y sin brusquedad.
- Ponga el Net-X™ en la parte superior cuando haya equipos apilados o lo monte en rack.
- Apague el Net-X™ cuando no lo esté usando.

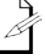

**Seque siempre con cuidado las superficies externas después de limpiarlas.**

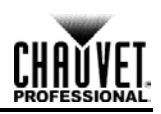

# <span id="page-37-0"></span>**6. Especificaciones Técnicas**

<span id="page-37-2"></span><span id="page-37-1"></span>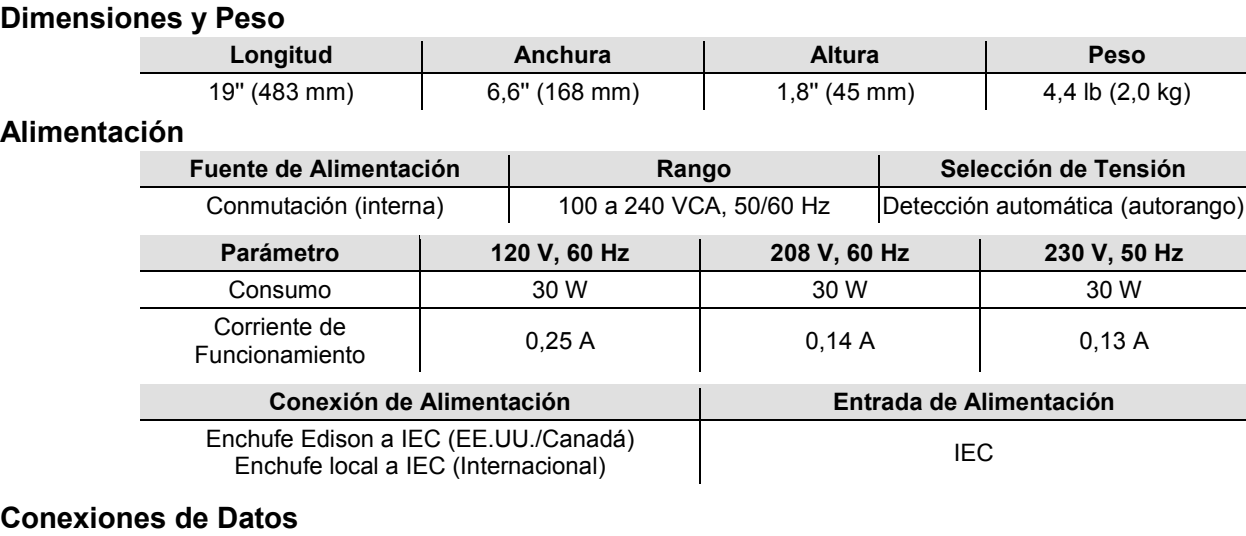

<span id="page-37-3"></span>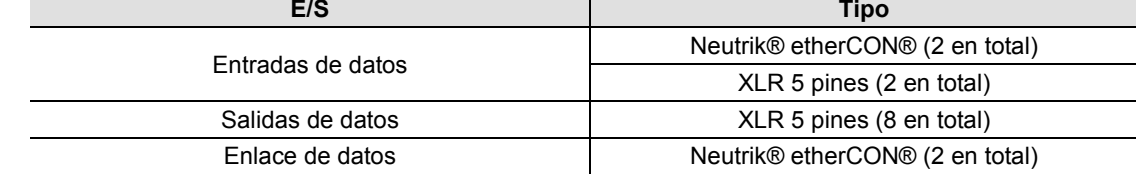

### <span id="page-37-4"></span>**Pedidos**

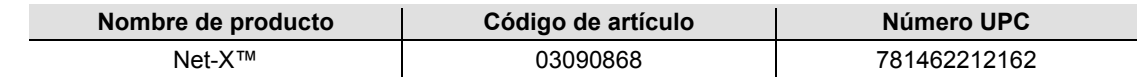

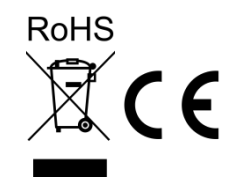

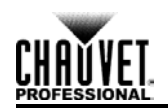

# <span id="page-38-0"></span>**Devoluciones**

Para devolver un producto o solicitar soporte:

- En EE.UU., póngase en contacto con la Oficina Central de Chauvet (Vea [Contacto\)](#page-39-0).
- En el Reino Unido o Irlanda, póngase en contacto con Chauvet Europe Ltd (Vea [Contacto\)](#page-39-0).
- En México, póngase en contacto con Chauvet México (Vea [Contacto\)](#page-39-0).
- En cualquier otro país, NO contacte con Chauvet. Póngase en contacto con su distribuidor. Vea [www.chauvetlighting.com](http://www.chauvetlighting.com/) para distribuidores fuera de EE.UU., Reino Unido o Irlanda.

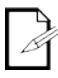

#### **Si vive fuera de los EE.UU., Reino Unido, Irlanda o México, póngase en contacto con su distribuidor de registro y siga sus instrucciones sobre cómo devolver los productos Chauvet. Visite www.chauvetlighting.com para detalles de contacto**

Llame a la oficina de Asistencia Técnica Chauvet correspondiente y pida un número de Autorización de Devolución de la mercancía (RMA) antes de enviar el producto. Esté preparado para proporcionar el número de modelo, número de serie y una breve descripción de la causa de la devolución.

Debe enviar la mercancía a portes pagados, en su caja original y con su embalaje y accesorios originales. Chauvet no expedirá etiquetas de devolución.

Etiquete el paquete claramente con el número de RMA. Chauvet rechazará cualquier producto devuelto sin un número de RMA.

#### **Escriba el número de RMA en una etiqueta convenientemente adherida. NO escriba el número de RMA directamente sobre la caja.**

Antes de enviar el producto, escriba claramente la siguiente información en una hoja de papel y colóquela dentro de la caja:

- Su nombre
- Su dirección
- Su número de teléfono
- Número de RMA
- Una breve descripción del problema

Asegúrese de que empaqueta el producto adecuadamente. Cualquier daño en el transporte que resulte de un empaquetado inadecuado será responsabilidad suya. Se recomienda empaquetado FedEx o de doble caja.

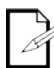

**Chauvet se reserva el derecho de usar su propio criterio para reparar o reemplazar productos devueltos. CHAUVET ® no se hace responsable por daños de envío de los artículos devueltos.**

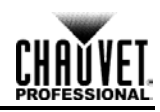

#### **OFICINA CENTRAL** - Chauvet

#### <span id="page-39-0"></span>**Contacto Información General**

### Dirección: 5200 NW 108th Avenue Sunrise, FL 33351<br>Voz: (954) 577-4455 Voz: (954) 577-4455

(954) 929-5560 Número<br>gratuito: (800) 762-1084

**REINO UNIDO E IRLANDA** - Chauvet Europe Ltd.

#### **Información General**

Dirección: Unit 1C Brookhill Road Industrial Estate Pinxton, Nottingham, UK NG16 6NT<br>Voz: +44 (0)177 +44 (0)1773 511115 Fax: +44 (0)1773 511110

**MÉXICO** - Chauvet México

#### **Información General**

Dirección: Av. Santa Ana 30 Parque Industrial Lerma Lerma, México C.P. 52000 Voz: +52 (728) 285-5000

#### **Servicio Técnico**

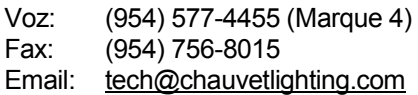

**World Wide Web** [www.chauvetlighting.com](http://www.chauvetlighting.com/)

#### **Servicio Técnico**

Email: [uktech@chauvetlighting.com](mailto:uktech@chauvetlighting.com)

**World Wide Web** [www.chauvetlighting.co.uk](http://www.chauvetlighting.co.uk/)

#### **Servicio Técnico**

Email: [servicio@chauvet.com.mx](mailto:servicio@chauvet.com.mx)

**World Wide Web** [www.chauvet.com.mx](http://www.chauvet.com.mx/)

Fuera de EE.UU., Reino Unido, Irlanda o México, póngase en contacto con su proveedor. Siga sus instrucciones para pedir soporte o para devolver un producto. Visite nuestro sitio web para detalles de contacto.

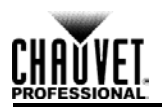

### **Notes d'Édition**

Ce manuel de l'utilisateur comprend une description du Net-X™ de Chauvet, ainsi que des informations sur les mesures de sécurité, la configuration, l'installation, l'utilisation et la maintenance. Cette édition a été publiée en novembre 2014.

#### **Marques**

CHAUVET® est une marque déposée de Chauvet & Sons Inc. (d/b/a CHAUVET® ou Chauvet). Le logo CHAUVET® dans son intégralité, y compris le nom Chauvet et le triangle en pointillé, ainsi que toutes les autres marques de ce manuel se rapportant à des services, des produits ou des déclarations de commercialisation (exemple: It's Green Thinking™) sont la propriété ou sont sous licence de Chauvet. Tous les autres noms de produits, logos, marques, noms de société et autres marques figurant ou mentionnées dans ce document sont la propriété de leurs détenteurs respectifs.

### **Avis de Copyright**

Chauvet possède le contenu de ce manuel d'utilisation dans son intégralité, y compris, mais sans s'y limiter, les photos, les logos, les marques et les ressources.

Art-Net™ est conçu et protégé par droits d'auteur par Artistic Licence Holdings Ltd.

#### **© Copyright 2014 Chauvet. Tous droits réservés.**

Imprimé en Chine. Publié électroniquement par Chauvet aux États-Unis.

#### **Utilisation du Manuel**

Chauvet autorise ses clients à télécharger et à imprimer ce manuel uniquement à des fins d'information professionnelle. Chauvet interdit expressément l'utilisation, la copie, le stockage, la distribution, la modification ou l'impression de ce manuel ou de son contenu à d'autres fins sans son consentement écrit.

#### **Impression du Document**

Pour obtenir les meilleurs résultats, imprimez ce document en couleur, sur du papier au format lettre (8,5 x 11 pouces), recto-verso. Si vous utilisez du papier A4 (210 x 297 mm), configurez votre imprimante afin que le contenu soit correctement mis à l'échelle.

#### **Clause de non Responsabilité**

Chauvet estime que les informations contenues dans ce manuel sont exactes à tous les égards. Cependant, Chauvet n'assume aucune responsabilité pour toute erreur ou omission dans le présent document. Chauvet se réserve le droit de réviser ce document et d'y apporter des modifications de contenu de temps à autre sans obligation d'avertir quelque personne ou société que ce soit de l'existence d'une révision ou de modifications. Pour autant, cela ne représente en aucune façon un engagement de la part de Chauvet d'effectuer de tels changements. Chauvet peut publier une révision ou une nouvelle édition de ce manuel pour intégrer ces changements.

#### **Révision du Document**

La révision 2 du manuel de l'utilisateur du Net-X™ remplace toutes les versions précédentes de ce manuel. Se il vous plaît ignorer les anciennes versions de ce manuel, vous pouvez avoir, que ce soit dans le format imprimé ou électronique, et les remplacer par cette version. Veuillez consulter le site internet [www.chauvetprofessional.com](http://www.chauvetprofessional.com/) pour la dernière version.

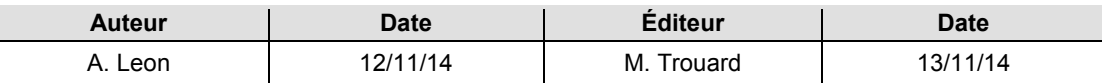

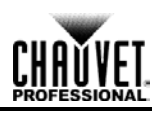

# <span id="page-41-0"></span>**1. Avant de Commencer**

# <span id="page-41-1"></span>**Contenu**

- Net-X™
- Câble d'alimentation CEI
- 1 fiche de garantie  $\blacksquare$
- t. 1 manuel de l'utilisateur

# <span id="page-41-2"></span>**Déballage**

Déballez avec précaution et sans attendre le Net-X™ et vérifiez que tous les éléments se trouvent dans l'emballage et ne présentent aucun dommage.

## <span id="page-41-3"></span>**Réclamations**

Si l'emballage ou le contenu semblent avoir été endommagés pendant le transport, ou qu'ils présentent des traces de mauvaise manipulation, gardez tous les matériaux d'emballage et envoyez immédiatement une réclamation au transporteur. Ne contactez pas Chauvet. Si les dommages ne sont pas signalés au transporteur immédiatement, ou si l'intégralité de l'emballage n'est pas conservée pour inspection ultérieure, la réclamation peut être invalidée.

Pour tout autre problème comme la non-livraison de pièces ou de composants, des dommages sans rapport avec la livraison ou pour des vices cachés, veuillez déposer votre réclamation auprès de Chauvet dans les 7 jours suivant la livraison. Pour savoir comment prendre contact avec Chauvet, veuillez consulter la section [Nous Contacter](#page-59-0) de ce manuel.

# <span id="page-41-4"></span>**Conventions**

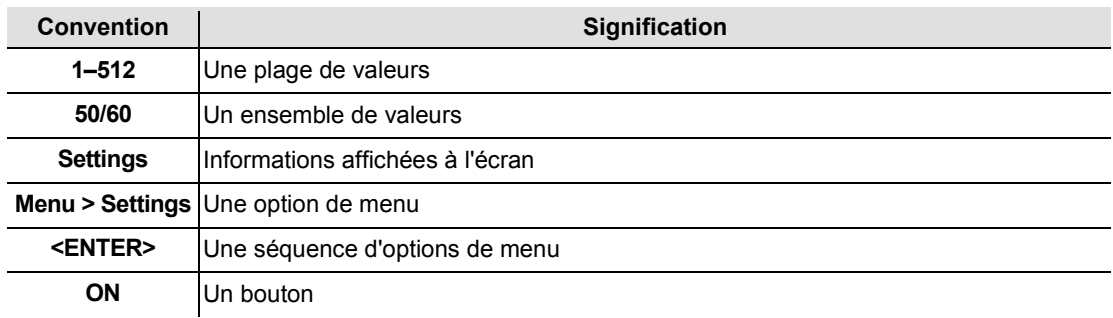

# <span id="page-41-5"></span>**Symboles**

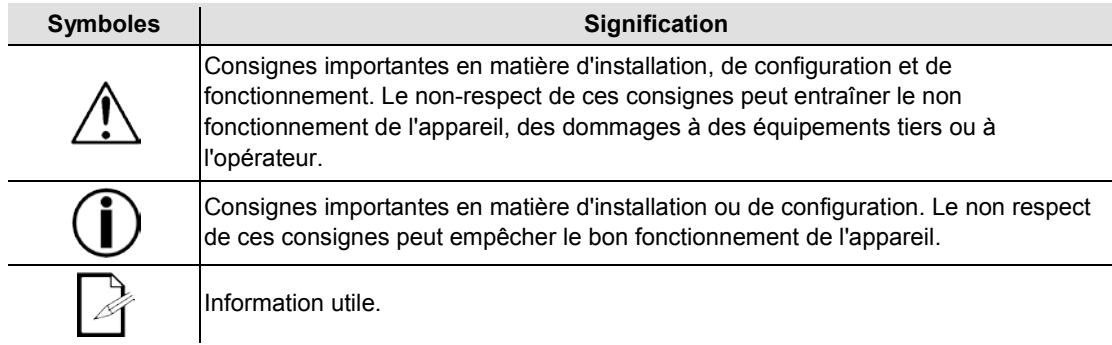

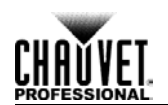

## <span id="page-42-0"></span>**Consignes de Sécurité**

Veuillez lire les consignes de sécurité qui suivent attentivement avant de commencer à travailler avec l'appareil. Ces consignes fournissent des informations de sécurité importantes sur l'installation, l'utilisation et la maintenance.

- Connectez toujours l'appareil à un circuit relié à la terre.
- Veillez à ce que le cordon d'alimentation ne soit jamais pincé ou endommagé.
- Toujours connecter l'appareil à une source d'alimentation avec la tension appropriée indiquée sur l'étiquette du produit.
- Ne pas utiliser cet appareil si vous constatez que le boîtier a subit des dommages.

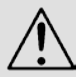

- Cet appareil doit uniquement être utilisé en intérieur ! Il répond aux exigences de la norme IP 20. N'exposez l'appareil ni à la pluie, ni à l'humidité.
- Toujours débrancher l'appareil de la source d'alimentation avant de le nettoyer ou de remplacer le fusible.
- Ne débranchez jamais cet appareil en tirant sur le cordon d'alimentation.
- En cas d'installation de l'appareil en hauteur, assurez-vous de toujours utiliser un câble de sécurité pour le maintenir en place et que son poids soit suffisamment supporté.
- Veillez à ce qu'il ne se trouve jamais à proximité d'un matériel inflammable lorsqu'il est en fonctionnement.
- Cet appareil n'est pas adapté pour une installation permanente.
- Ne connectez jamais l'appareil à un variateur ou un rhéostat.
- Installez toujours l'appareil dans un endroit bien ventilé.
- Ne faites pas fonctionner l'appareil à une température ambiante de plus de 40°C (104°F).
- Cet appareil ne contient aucune pièce réparable par l'utilisateur. Toute référence à des réparations dans ce manuel de l'utilisateur ne s'applique qu'à des techniciens certifiés Chauvet ayant reçu une formation adéquate. Ne pas ouvrir le boîtier ou essayer d'effectuer des réparations.

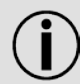

- Les dommages causés par les modifications manuelles ne sont pas couverts par la garantie. Chauvet n'accepte aucune responsabilité pour les dommages causés par des modifications non autorisées ou ne respectant pas les consignes de sécurité et les instructions de ce manuel.
- Tous les codes et règlements locaux en vigueur doivent être respectés pour une installation correcte de cet appareil.
- En cas de sérieux problèmes de fonctionnement, arrêtez l'appareil immédiatement.
- Si le produit nécessite une reparation, contact Chauvet. Pour plus d'informatoins, voir **[Renvois](#page-58-0)** et **[Nous Contacter](#page-59-0)**.
- Durant les périodes de non-utilisation, pour éviter tout usure inutile et pour prolonger la durée de vie, déconnectez-entièrement l'appareil en le débranchant de l'alimentation électrique ou en coupant le disjoncteur.

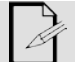

Veuillez conserver ce manuel d'utilisation pour vous y référer ultérieurement

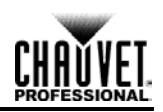

# <span id="page-43-0"></span>**2. Introduction**

## <span id="page-43-1"></span>**Description de l'Appareil**

Le Net-X™ est un adaptateur Art-Net™ vers DMX montable en rack, fiable et multi-usages. Il est peut également être utilisé en tant que répartiteur DMX optique et concentrateur Art-Net™. Il dispose de deux ports d'entrée DMX à 5 broches et de huit ports de sortie DMX à 5 broches qui bénéficient tous d'une isolation optique. Il peut gérer jusqu'à 8 univers Art-Net™ simultanément. Les huit ports de sortie DMX 5 broches peuvent être affectés à n'importe lequel des ports d'entrée DMX ou à l'un des ports Art-Net™ Neutrik® etherCON®. Les ports Neutrik® etherCON® sont des ports traversants qui permettent de chaîner plusieurs appareils Net-X™.

Le Net-X™ fournit une infrastructure réseau fiable et hautement personnalisable pour les systèmes de contrôle complexes.

## <span id="page-43-2"></span>**Caractéristiques de l'Appareil**

- Montable en rack.
- Peut la fois servir de concentrateur Art-Net™ et de répartiteur optique.
- Huit ports de sortie avec isolation optique.
- Modes de fonctionnement variables pour tous les ports de sortie DMX.
- Deux ports d'entrée/traversants Neutrik® etherCON®.

## <span id="page-43-3"></span>**Appareils Supplémentaires**

Le Net-X™ est à la fois un adaptateur et un concentrateur qui s'utilise au sein d'un système de contrôle. Chauvet propose toute une gamme d'appareils vidéo et d'éclairage qui fonctionnent avec le Net-X™. Pour plus d'informations sur les appareils CHAUVET® compatibles, veuillez consulter le site internet de Chauvet à l'adresse [http://www.chauvetlighting.com/product-manuals-literature/.](http://www.chauvetlighting.com/product-manuals-literature/)

# <span id="page-44-0"></span>**Vue d'Ensemble du Produit**

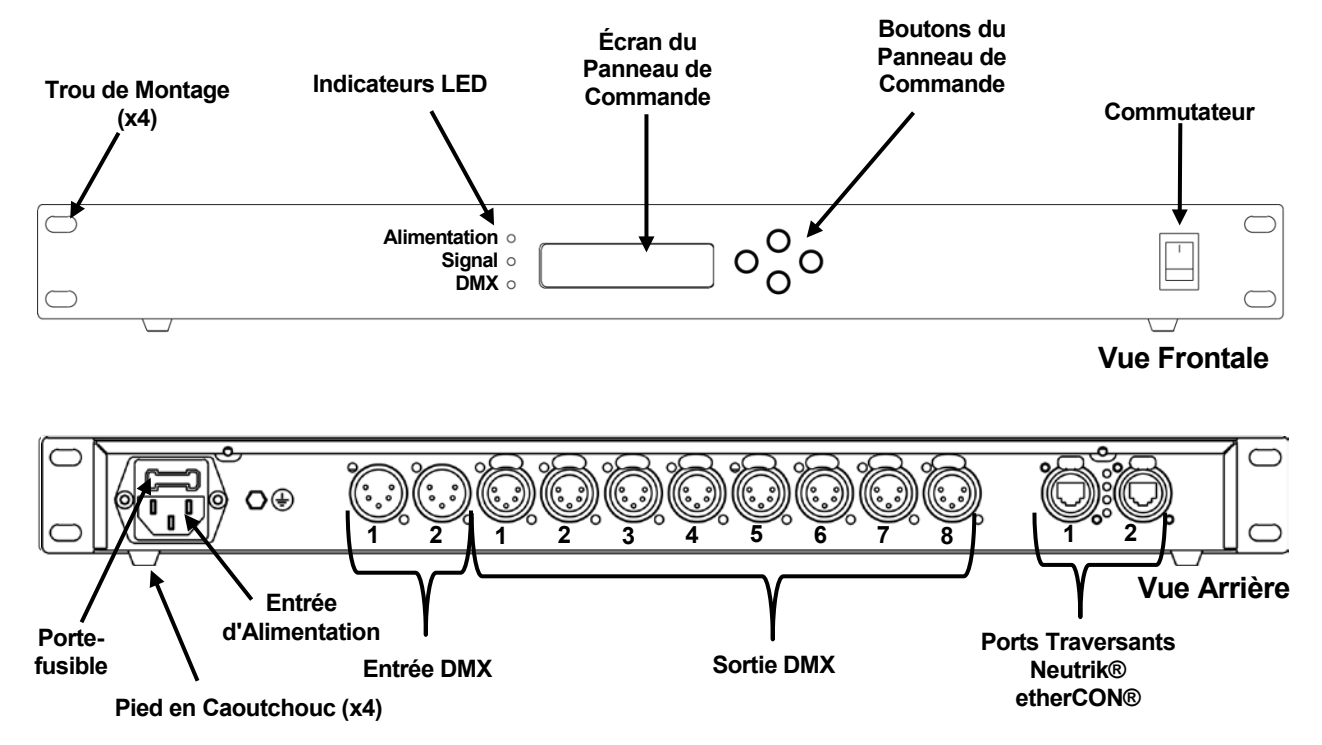

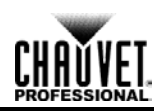

# <span id="page-45-0"></span>**Dimensions de l'Appareil**

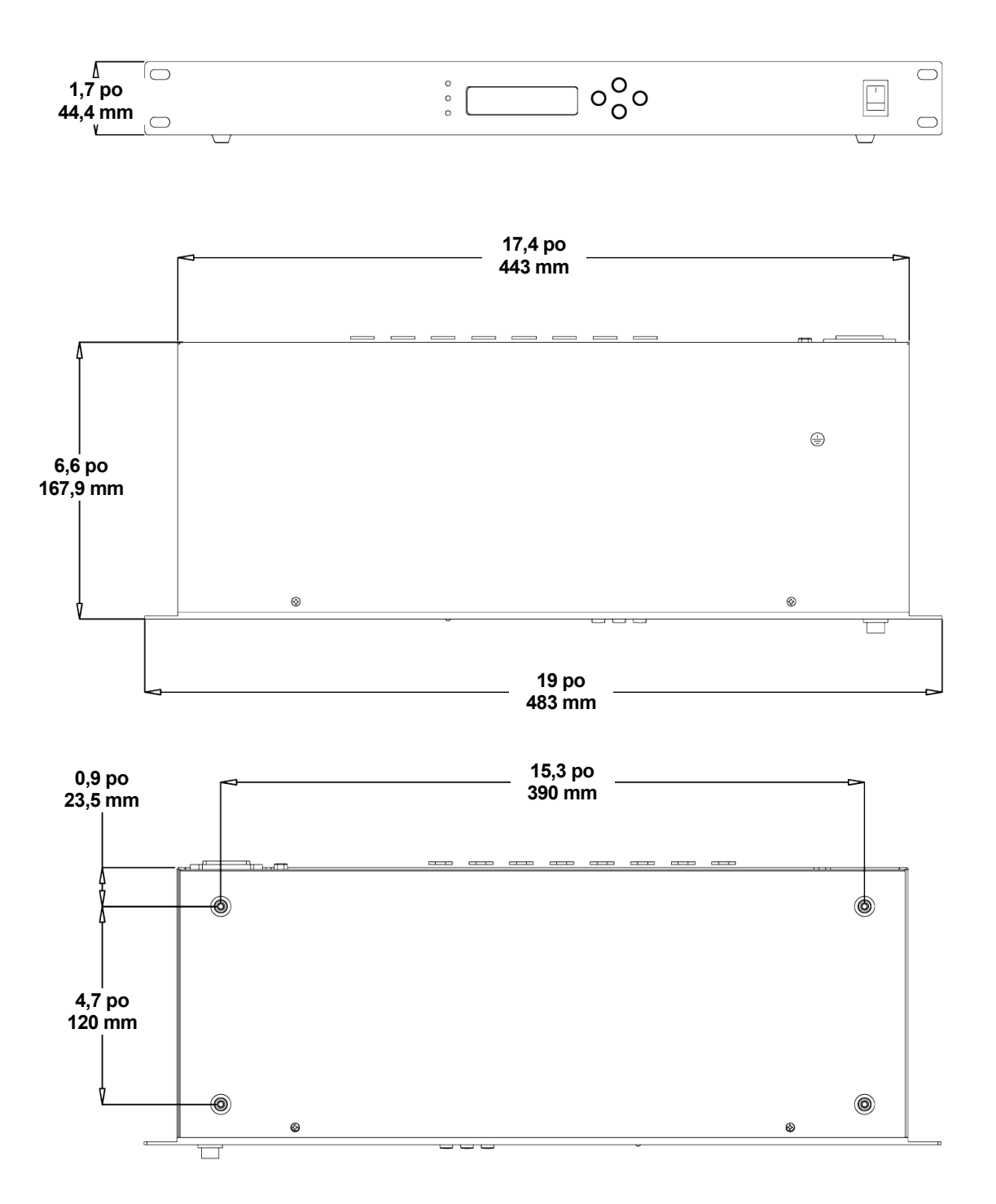

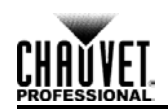

# <span id="page-46-0"></span>**3. Configuration et Installation**

# <span id="page-46-1"></span>**Alimentation CA**

Le Net-X™ est doté d'une alimentation universelle interne qui peut prendre en charge toute tension d'entrée comprise entre 100 et 240 V CA, 50/60 Hz. Pour déterminer les besoins en alimentation du Net-X™, consultez l'étiquette apposée sur l'appareil ou la section [Spécifications Techniques.](#page-57-0)

L'ampérage affiché indique la consommation maximale de courant pendant le fonctionnement normal. Pour plus d'informations, veuillez télécharger le manuel "Sizing Circuit Breakers" (dimensionnement des disjoncteurs) sur le site internet de Chauvet à l'adresse [www.chauvetprofessional.com.](http://www.chauvetprofessional.com/)

**Cet appareil doit toujours être branché sur un circuit correctement relié à la terre et protégé.**

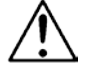

**Ne connectez jamais cet appareil à un rhéostat (résistance variable) ou un circuit voileur, même si vous n'avez l'intention de vous servir du rhéostat ou du canal d'assombrissement que comme interrupteur 0 à 100%.** 

# <span id="page-46-2"></span>**Remplacement des Fusibles**

- 1. Débranchez le produit.
- 2. Calez la pointe d'un tournevis à tête plate dans la fente du porte-fusible.
- 3. Soulevez le porte-fusible hors du boîtier.
- 4. Retirez le fusible grillé du porte-fusible.
- 5. Remplacez-le par un fusible de même type.
- 6. Remettez en place le port-fusible puis rebranchez.

**Débranchez l'appareil avant de changer le fusible.**

## <span id="page-46-3"></span>**Schéma de Remplacement du Fusible**

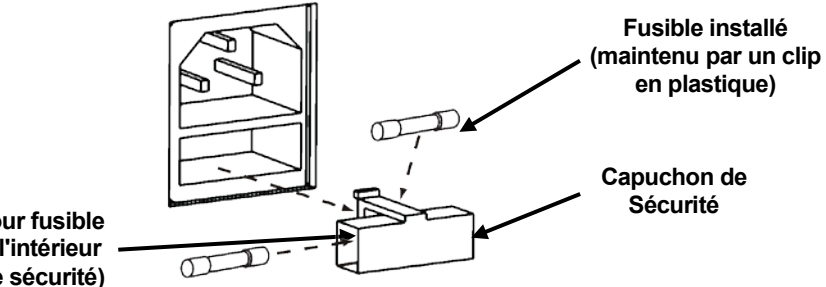

**Porte-fusible pour fusible de rechange (à l'intérieur du capuchon de sécurité)**

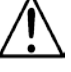

**Veillez à toujours remplacer un fusible grillé avec un fusible de même type et de même ampérage.** 

**Aucun fusible de rechange n'est inclus, cependant le capuchon de sécurité dispose d'un emplacement pour en loger un.**

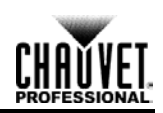

# <span id="page-47-0"></span>**Montage**

Le Net-X™ se loge parfaitement dans un rack 48 cm (19") mais peut également être installé sur une surface plane. Le Net-X™ doit être placé à un endroit suffisamment ventilé qui permette l'accès au menu et aux ports.

# <span id="page-47-1"></span>**Connections du Signal**

Le Net-X™ peut recevoir un signal sur les 2 ports d'entrée DMX et sur l'un des 2 ports Neutrik® etherCON®. Il peut envoyer un signal à partir des 8 ports de sortie DMX et à partir de l'autre port Neutrik® etherCON®.

## <span id="page-47-2"></span>**Schéma des Connections de Signal**

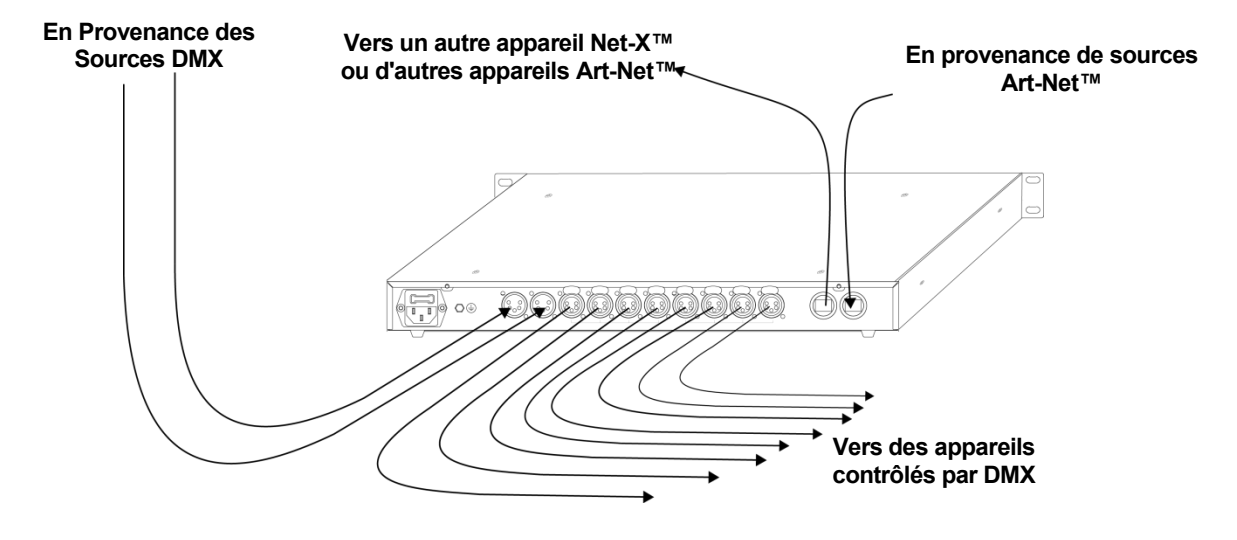

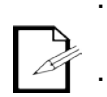

**Les ports Neutrik® etherCON® sont des ports traversants. Chaque port peut soit faire office de port d'entrée ou de port de sortie. Les ports DMX peut uniquement être des ports d'entrée ou de sortie. Il y a 2 ports d'entrée DMX et 8 ports de sortie DMX.**

## <span id="page-47-3"></span>**Instructions pour l'Installation**

Le Net-X™ s'utilise au sein d'un système de contrôle pour faire fonctionner de nombreux appareils d'éclairage et multimédia. La construction physique et numérique du réseau de contrôle est déterminée par les besoins en emplacement et en signaux des appareils.

Lors de la conception d'un système de contrôle qui utilise un appareil Net-X™, vous devez prendre en considération les instructions qui suivent.

- Vous devez placer le Net-X™ afin que le menu et les ports soit accessibles.
- Vous devez placer les câbles de manière à ce qu'aucune tension ou traction ne soit exercée sur les câbles ou les prises.
- La planification d'un large système de contrôle doit être effectuée avec soin avant de procéder à la configuration des composants. Cela permet d'éviter des doublons dans les adresse IP, les adresses DMX et les autres identifiants.

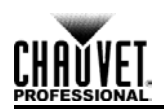

# <span id="page-48-0"></span>**4. Configuration et Utilisation**

La configuration du Net-X™ s'effectue par le biais des boutons du panneau de commande. Une fois le Net-X™ correctement configuré, il fonctionne sans intervention de l'utilisateur.

Le Net-X™ peut être utilisé en tant que répartiteur DMX uniquement, auquel cas les ports d'entrée DMX doivent être affectés aux ports de sortie DMX. Les paramètres d'adresse réseau, de sous-réseau et d'adresse IP ne nécessitent alors pas d'être configurés.

Le Net-X™ peut être utilisé en tant que concentrateur Art-Net™, auquel cas les univers Art-Net™ doivent être affectés aux ports de sortie DMX. Les paramètres d'adresse réseau, de sous-réseau et d'adresse IP doivent être configurés.

Le Net-X™ peut être utilisé à la fois comme un répartiteur DMX et un concentrateur Art-Net™, auquel cas les affectations DMX et les paramètres Art-Net™ doivent être configurés. Pour plus d'informations, veuillez consulter la section [Exemples de Configuration.](#page-52-0)

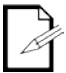

**Les ports d'entrée DMX et les univers Art-Net™ peuvent être affectés à plusieurs ports de sortie DMX.**

## <span id="page-48-1"></span>**Panneau de Commande**

Le panneau de commande est le mécanisme qui permet de configurer les paramètres du Net-X™. Il est constitué d'un petit écran LCD et de quatre boutons qui sont décrits ci-après.

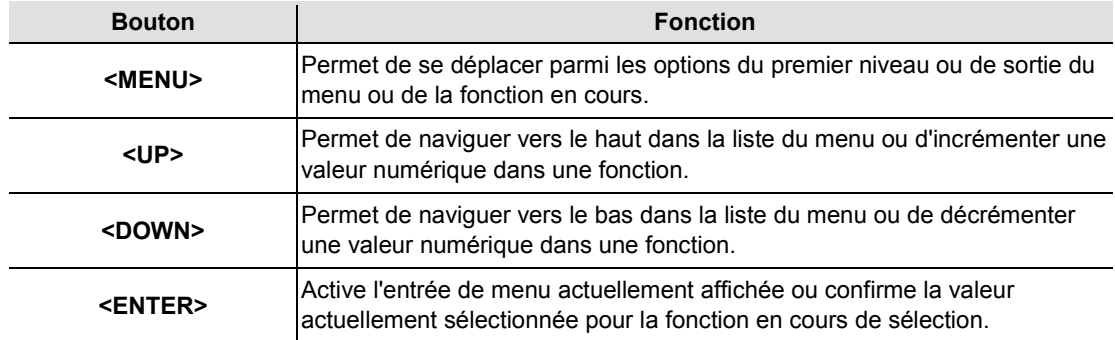

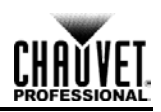

## <span id="page-49-0"></span>**Plan du Menu**

Le plan du menu représente l'organisation des paramètres de configuration. Vous pouvez l'utiliser pour référence lors de la configuration du Net-X™.

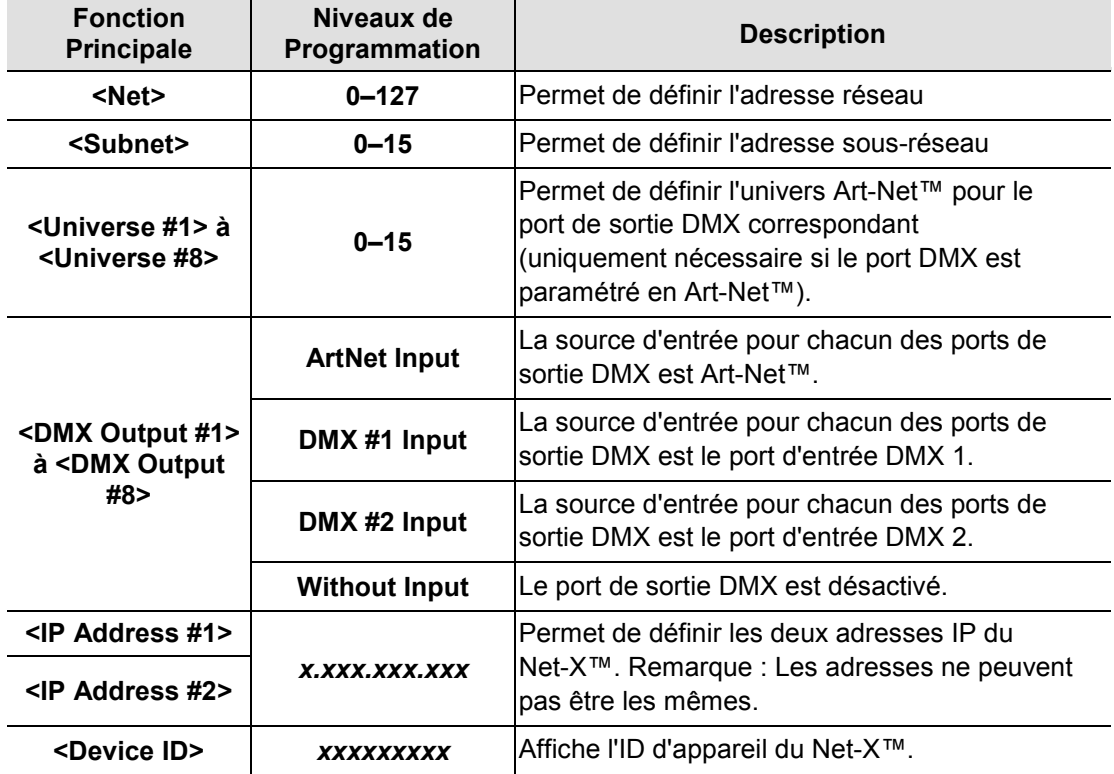

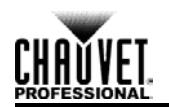

## <span id="page-50-0"></span>**Utilisation du Menu**

Le menu s'utilise en appuyant sur les 4 boutons de commande tel que décrit dans les sections suivantes.

### <span id="page-50-1"></span>**Configuration de l'Adresse Réseau**

Le paramètre « Net » permet de configurer l'adresse du réseau sur lequel le Net-X™ fonctionne. L'adresse réseau doit être configurée si le Net-X™ est utilisé en tant que concentrateur Art-Net™. Pour configurer le paramètre de réseau , effectuez les actions suivantes :

- 1. Appuyez sur la touche **<MENU>** de manière répétée jusqu'à ce que l'affichage indique **<Net>**.
- 2. Appuyez sur **<ENTER>**. Le numéro affiché dans le coin inférieur droit de l'écran se met à clignoter.
- 3. Appuyez sur **<UP>** ou **<DOWN>** jusqu'à ce que le réseau souhaité soit affiché.
- 4. Appuyez sur **<ENTER>**.

### <span id="page-50-2"></span>**Configuration de l'Adresse de Sous-réseau**

Le paramètre « Subnet » permet de configurer l'adresse de sous-réseau du réseau sur lequel le Net-X™ fonctionne. L'adresse de sous-réseau doit être configurée si le Net-X™ est utilisé en tant que concentrateur Art-Net™. Pour configurer le paramètre de sous-réseau , effectuez les actions suivantes :

- 1. Appuyez sur la touche **<MENU>** de manière répétée jusqu'à ce que l'affichage indique **<Subnet>**.
- 2. Appuyez sur **<ENTER>**. Le numéro affiché dans le coin inférieur droit de l'écran se met à clignoter.
- 3. Appuyez sur **<UP>** ou **<DOWN>** jusqu'à ce que le sous-réseau souhaité soit affiché.
- 4. Appuyez sur **<ENTER>**.

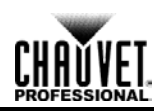

## <span id="page-51-0"></span>**Configuration des Univers**

Les univers sont affectés aux ports de sortie DMX lorsque le Net-X™ est utilisé en tant qu'adaptateur Art-Net™ vers DMX. Les univers sont utilisés par le Net-X™ lorsque celui-ci reçoit un signal Art-Net™ et qu'il le converti en DMX. Il existe 16 univers Art-Net ™ qui peuvent être affectés aux ports de sortie DMX. N'importe lequel des univers peut être affecté à plus d'un port de sortie DMX.

La structure du menu représente chaque port de sortie DMX en tant que **<Universe #***X***>**, où **X** est le port de sortie DMX. Les univers Art-Net™ peuvent être affectés en sélectionnant une valeur entre **0** et **16**. Pour affecter un univers Art-Net™ à un port de sortie DMX, effectuez les actions suivantes :

- 1. Sélectionnez le port de sortie DMX auquel affecter un univers Art-Net™ en appuyant sur **<MENU>** de manière répétée jusqu'à ce que l'affichage indique **<Universe #***X***>**.
- 2. Appuyez sur **<ENTER>**. Le numéro affiché dans le coin inférieur droit de l'écran se met à clignoter.
- 3. Appuyez sur **<UP>** ou **<DOWN>** jusqu'à ce que l'univers Art-Net™ souhaité soit affiché.
- 4. Appuyez sur **<ENTER>**.

### <span id="page-51-1"></span>**Configuration des Sorties DMX**

Les ports de sortie DMX doivent être configurés pour accepter un signal depuis l'un des ports d'entrée DMX ou depuis la source Art-Net™. Si le port DMX n'est pas utilisé, il doit être éteint.

La structure du menu représente chaque port de sortie DMX en tant que **<DMX Output #***X***>**, où *X* est le port de sortie DMX. Pour configurer les ports de sortie DMX, effectuez les actions suivantes :

- 1. Sélectionnez le port de sortie DMX à configurer en appuyant sur **<MENU>** de manière répétée jusqu'à ce que l'affichage indique **<DMX Output #***X***>**.
- 2. Appuyez sur **<ENTER>**. La phrase affichée dans le coin inférieur droit de l'écran se met à clignoter.
- 3. Appuyez sur **<UP>** ou **<DOWN>** jusqu'à ce que la source d'entrée DMX souhaitée ou l'état du port s'affiche.
- 4. Appuyez sur **<ENTER>**.

### <span id="page-51-2"></span>**Configuration des Adresse IP**

L'adresse IP est l'adresse du Net-X™ sur le réseau. Elle doit être configurée si le Net-X™ est utilisé en tant que concentrateur Art-Net™. Pour configurer l'adresse IP, effectuez les actions suivantes :

- 1. Appuyez sur la touche **<MENU>** de manière répétée jusqu'à ce que l'affichage indique **<IP Address #1>**.
- 2. Appuyez sur **<ENTER>**. Le groupe de 3 chiffres situé le plus à gauche sur l'affichage se met à clignoter.
- 3. Appuyez sur **<UP>** ou **<DOWN>** pour changer ce groupe de chiffres.
- 4. Appuyez sur **<ENTER>**. Le groupe de 3 chiffres suivant se met à clignoter.
- 5. Appuyez sur **<UP>** ou **<DOWN>** pour changer ce groupe de chiffres.
- 6. Appuyez sur **<ENTER>**. Le groupe de 3 chiffres situé le plus à droite se met à clignoter.
- 7. Appuyez sur **<UP>** ou **<DOWN>** pour changer ce groupe de chiffres.
- 8. Appuyez sur **<MENU>**.

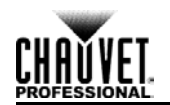

# <span id="page-52-0"></span>**Exemples de Configuration**

Net-X™ est extrêmement polyvalent grâce aux possibilités de sources DMX et Art-Net™ qui peuvent être combinées de sorte que le Net-X™ peut faire office de répartiteur DMX, d'adaptateur Art-Net™, et de concentrateur Art-Net™.

### <span id="page-52-1"></span>**Source DMX (répartiteur DMX)**

La configuration en source DMX uniquement permet d'utiliser le Net-X™ en tant que répartiteur DMX. Le signal DMX arrive de l'un ou l'autre des ports d'entrée DMX, ou des deux à la fois et sort d'un ou de plusieurs ports de sortie DMX.

Pour configurer le Net-X<sup>™</sup> en tant que répartiteur DMX avec les affectations d'entrée et de sortie ci-dessous :

- port d'entrée DMX 1 vers ports de sortie DMX 4 et 5,  $\epsilon$
- port d'entrée DMX 2 vers ports de sortie DMX 7 et 8,

effectuez les actions suivantes :

- 1. Désactivez les ports de sortie DMX non utilisés en effectuant les réglages qui suivent pour les ports de sortie DMX 1, 2, 3 et 6 :
	- a) Appuyez sur la touche **<MENU>** de manière répétée jusqu'à ce que l'affichage indique **<DMX Output Port #X>**.
	- b) Appuyez sur **<ENTER>**. La phrase affichée dans le coin inférieur droit de l'écran se met à clignoter.
	- c) Appuyez sur **<UP>** ou **<DOWN>** jusqu'à ce que l'affichage indique **<Without Input>** dans le coin inférieur droit.
	- d) Appuyez sur **<ENTER>**. L'inscription **<Without Input>** arrête de clignoter.
- 2. Configurez les ports de sortie DMX qui doivent recevoir un signal depuis le port d'entrée DMX 1 en effectuant les réglages suivants pour les ports de sortie DMX 4 et 5 :
	- a) Appuyez sur la touche **<MENU>** de manière répétée jusqu'à ce que l'affichage indique **<DMX Output Port #X>**.
	- b) Appuyez sur **<ENTER>**. La phrase affichée dans le coin inférieur droit de l'écran se met à clignoter.
	- c) Appuyez sur **<UP>** ou **<DOWN>** jusqu'à ce que l'affichage indique **<DMX #1 Input>** dans le coin inférieur droit.
	- d) Appuyez sur **<ENTER>**. L'inscription **<DMX #1 Input>** arrête de clignoter.
- 3. Configurez les ports de sortie DMX qui doivent recevoir un signal depuis le port d'entrée DMX 2 en effectuant les réglages suivants pour les ports de sortie DMX 7 et 8 :
	- a) Appuyez sur la touche **<MENU>** de manière répétée jusqu'à ce que l'affichage indique **<DMX Output Port #X>**.
	- b) Appuyez sur **<ENTER>**. La phrase affichée dans le coin inférieur droit de l'écran se met à clignoter.
	- c) Appuyez sur **<UP>** ou **<DOWN>** jusqu'à ce que l'affichage indique **<DMX #2 Input>** dans le coin inférieur droit.
	- d) Appuyez sur **<ENTER>**. L'inscription **<DMX #2 Input>** arrête de clignoter.

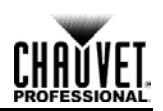

## <span id="page-53-0"></span>**Source Art-Net™ (Adaptateur Art-Net™)**

La configuration en source Art-Net™ uniquement permet d'utiliser le Net-X™ en tant qu'adaptateur Art-Net™ vers DMX. Le signal en provenance de la source Art-Net™ arrive sur le port Neutrik® etherCON® et sort d'un ou de plusieurs ports de sortie DMX.

Pour configurer le Net-X<sup>™</sup> en tant qu'adaptateur Art-Net™ vers DMX avec les adresses et affectations de port de sortie DMX ci-dessous :

- paramètre Net (réseau) sur 3,
- paramètre Subnet (sous-réseau) sur 7,  $\blacksquare$
- adresses IP 10.255.255.009 et 10.255.255.011,
- univers Art-Net™ 4 vers le port de sortie DMX 1,
- univers Art-Net™ 8 vers le port de sortie DMX 2,

effectuez les actions suivantes :

- 1. Paramétrez l'adresse réseau sur la valeur 3 en effectuant les réglages suivants :
	- a) Appuyez sur la touche **<MENU>** de manière répétée jusqu'à ce que l'affichage indique **<Net>**.
	- b) Appuyez sur **<ENTER>**. Le numéro affiché dans le coin inférieur droit de l'écran se met à clignoter.
	- c) Appuyez sur **<UP>** ou **<DOWN>** jusqu'à ce que le chiffre **3** s'affiche.
	- d) Appuyez sur **<ENTER>**.
- 2. Paramétrez l'adresse de sous-réseau sur la valeur 7 en effectuant les réglages suivants :
	- a) Appuyez sur la touche **<MENU>** de manière répétée jusqu'à ce que l'affichage indique **<Subnet>**.
	- b) Appuyez sur **<ENTER>**. Le numéro affiché dans le coin inférieur droit de l'écran se met à clignoter.
	- c) Appuyez sur **<UP>** ou **<DOWN>** jusqu'à ce que le chiffre **7** s'affiche.
	- d) Appuyez sur **<ENTER>**.
- 3. Paramétrez les adresses IP comme suit :
	- a) Appuyez sur la touche **<MENU>** de manière répétée jusqu'à ce que l'affichage indique **<IP Address #1>**.
	- b) Appuyez sur **<ENTER>**. Le groupe de 3 chiffres situé le plus à gauche sur l'affichage se met à clignoter.
	- c) Appuyez sur **<UP>** ou **<DOWN>** jusqu'à ce que ce groupe de chiffres affiche la valeur **255**.
	- d) Appuyez sur **<ENTER>**. Le groupe de 3 chiffres suivant se met à clignoter.
	- e) Appuyez sur **<UP>** ou **<DOWN>** jusqu'à ce que ce groupe de chiffres affiche la valeur **255**.
	- f) Appuyez sur **<ENTER>**. Le groupe de 3 chiffres situé le plus à droite se met à clignoter.
	- g) Appuyez sur **<UP>** ou **<DOWN>** jusqu'à ce que ce groupe de chiffres affiche la valeur **009**.
	- h) Appuyez sur **<ENTER>**.
	- i) Appuyez sur la touche **<MENU>** de manière répétée jusqu'à ce que l'affichage indique **<IP Address #2>**.

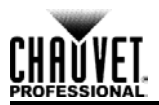

- j) Appuyez sur **<ENTER>**. Le groupe de 3 chiffres situé le plus à gauche sur l'affichage se met à clignoter.
- k) Appuyez sur **<UP>** ou **<DOWN>** jusqu'à ce que ce groupe de chiffres affiche la valeur **255**.
- l) Appuyez sur **<ENTER>**. Le groupe de 3 chiffres suivant se met à clignoter.
- m) Appuyez sur **<UP>** ou **<DOWN>** jusqu'à ce que ce groupe de chiffres affiche la valeur **255**.
- n) Appuyez sur **<ENTER>**. Le groupe de 3 chiffres situé le plus à droite se met à clignoter.
- o) Appuyez sur **<UP>** ou **<DOWN>** jusqu'à ce que ce groupe de chiffres affiche la valeur **011**.
- p) Appuyez sur **<MENU>**.
- 4. Désactivez les ports de sortie DMX non utilisés en effectuant les réglages qui suivent pour les ports de sortie DMX 3 à 8 :
	- a) Appuyez sur la touche **<MENU>** de manière répétée jusqu'à ce que l'affichage indique **<DMX Output Port #X>**.
	- b) Appuyez sur **<ENTER>**. La phrase affichée dans le coin inférieur droit de l'écran se met à clignoter.
	- c) Appuyez sur **<UP>** ou **<DOWN>** jusqu'à ce que l'affichage indique **<Without Input>** dans le coin inférieur droit.
	- d) Appuyez sur **<ENTER>**. L'inscription **<Without Input>** arrête de clignoter.
- 5. Configurez les ports de sortie DMX qui doivent recevoir des signaux Art-Net™ en effectuant les réglages suivants pour les ports de sortie DMX 1 et 2 :
	- a) Appuyez sur la touche **<MENU>** de manière répétée jusqu'à ce que l'affichage indique **<DMX Output Port #X>**.
	- b) Appuyez sur **<ENTER>**. La phrase affichée dans le coin inférieur droit de l'écran se met à clignoter.
	- c) Appuyez sur **<UP>** ou **<DOWN>** jusqu'à ce que l'affichage indique **<ArtNet Input>** dans le coin inférieur droit.
	- d) Appuyez sur **<ENTER>**. L'inscription **<ArtNet Input>** arrête de clignoter.
- 6. Configurez l'univers Art-Net™ pour les ports DMX qui doivent recevoir un signal Art-Net™ en effectuant les réglages suivants :
	- a) Appuyez sur la touche **<MENU>** de manière répétée jusqu'à ce que l'affichage indique **<Universe #1>**.
	- b) Appuyez sur **<ENTER>**. Le numéro affiché dans le coin inférieur droit de l'écran se met à clignoter.
	- c) Utilisez les boutons **<UP>** ou **<DOWN>** jusqu'à ce que le chiffre **4** s'affiche.
	- d) Appuyez sur **<ENTER>**. Le chiffre **4** arrête de clignoter.
	- e) Appuyez sur la touche **<MENU>** de manière répétée jusqu'à ce que l'affichage indique **<Universe #2>**.
	- f) Appuyez sur **<ENTER>**. Le numéro affiché dans le coin inférieur droit de l'écran se met à clignoter.
	- g) Utilisez les boutons **<UP>** ou **<DOWN>** jusqu'à ce que le chiffre **8** s'affiche.
	- h) Appuyez sur **<ENTER>**. Le chiffre **8** arrête de clignoter.

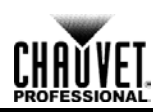

### <span id="page-55-0"></span>**Sources Art-Net™ et DMX**

La configuration en source Art-Net™ et DMX permet d'utiliser le Net-X™ à la fois en tant que répartiteur DMX et adaptateur Art-Net™. Configurez ce mode de fonctionnement en combinant les configurations pour les sources DMX et Art-Net™, décrites en détail dans les sections [Source DMX](#page-52-1) et [Source Art-Net™.](#page-53-0)

Lors de la configuration du Net-X™ pour une utilisation à la fois en tant que répartiteur DMX optique et adaptateur Art-Net ™, n'oubliez pas que :

- tout port de sortie DMX non utilisé doit être désactivé,
- les ports de sortie DMX peuvent soit émettre des signaux DMX ou Art-Net™, pas les deux à la fois.

## <span id="page-55-1"></span>**Indicateurs**

Les trois indicateurs LED situés à l'avant du Net-X™, à côté de l'écran, indiquent la mise sous tension, un signal DMX ou Art-Net™. Le tableau ci-dessous indique les différents états des indicateurs et leur signification.

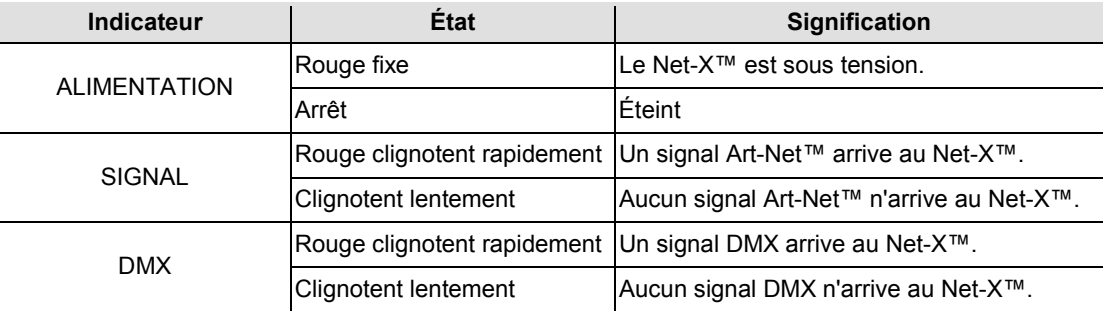

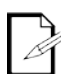

**Alors que Net-X™ est sous tension, les indicateurs Signal et DMX clignotent lentement lorsque rien est branché dans leurs ports. Ces indicateurs clignotent rapidement après les connexions des câbles sont fabriqués et les signaux Art-Net™ et DMX sont reçus par Net-X™.** 

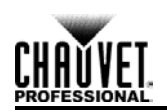

# <span id="page-56-0"></span>**5. Informations Techniques**

## <span id="page-56-1"></span>**Entretien**

Pour une performance optimale et une usure minimisée, cet appareil doit être nettoyé régulièrement. Les conditions environnementales et d'utilisation peuvent exiger un nettoyage plus fréquent.

En règle générale, vous devez nettoyer l'appareil au moins deux fois par mois. L'accumulation de poussière réduit la sortie de lumière et peut entraîner une surchauffe de l'appareil. La vie des sources lumineuses s'en trouve réduite et l'usure mécanique accrue.

Pour nettoyer votre Net-X™, effectuez les actions suivantes :

- 1. Débranchez l'appareil.
- 2. Attendez que l'appareil soit à la température ambiante.
- 3. Utilisez un aspirateur (ou un compresseur d'air) et une brosse douce pour enlever la poussière accumulée sur les ventilations externes.
- 4. Nettoyez avec précaution toutes les surfaces externes en utilisant une solution de nettoyant sans ammoniaque ou utilisez l'alcool isopropylique.
- 5. Appliquez la solution directement sur un chiffon de coton doux et non pelucheux ou un tissu de nettoyage d'objectif.
- 6. Assurez-vous que toutes les connexions sont complètement sec avant de rebrancher les câbles d'alimentation.
- Assurez-vous que l'environnement autour du Net-X™ sois tenu à l'écart des poussières et de la saleté et de l'eau, et évitez les températures extrêmes.
- Insérez et retirez les câbles DMX et Neutrik® etherCON® lentement et avec précaution.
- Installez le Net-X™ au dessus d'une pile d'équipement ou bien montez le en rack.
- Éteignez le Net-X™ lorsqu'il n'est pas utilisé.

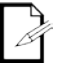

**Assurez-vous de bien sécher toutes les surfaces externes après les avoir nettoyer.** 

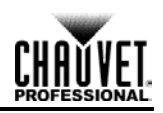

# <span id="page-57-0"></span>**6. Spécificités Techniques**

<span id="page-57-1"></span>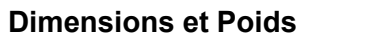

<span id="page-57-2"></span>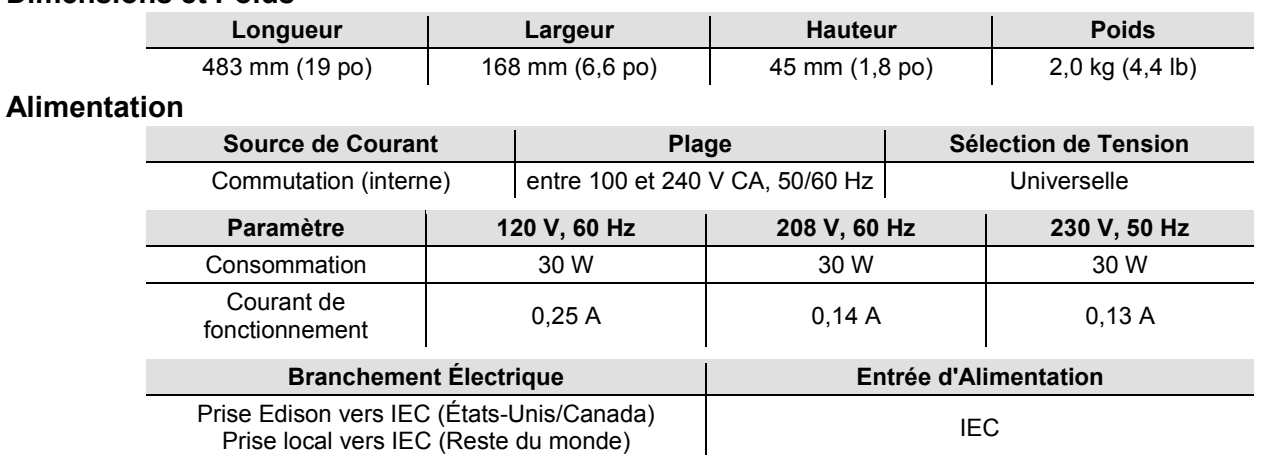

### <span id="page-57-3"></span>**Connections de Données**

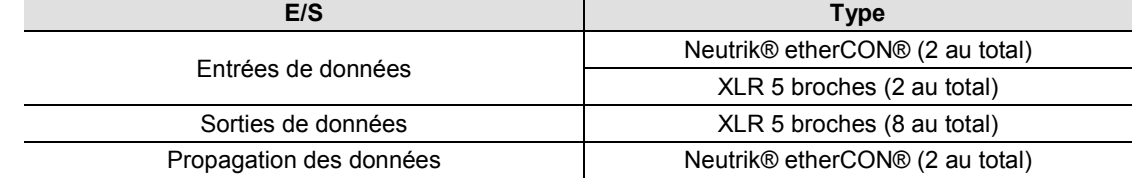

#### <span id="page-57-4"></span>**Commande**

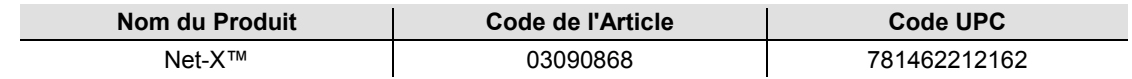

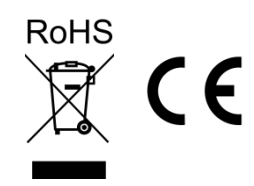

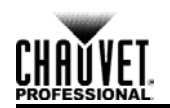

# <span id="page-58-0"></span>**Renvois**

Pour retourner un produit ou faire une demande d'assistance :

- Si vous résidez aux États-Unis, contactez le siège mondial de Chauvet (Voir [Nous Contacter\)](#page-59-0).
- Si vous résidez au Royaume-Uni ou en Irlande, contactez le siège européen de Chauvet (Voir [Nous Contacter\)](#page-59-0).
- Au Mexique, contactez Chauvet Mexico. (Voir [Nous Contacter\)](#page-59-0)
- Si vous résidez n'importe où ailleurs, NE contactez pas Chauvet. Contactez votre distributeur. Rendez-vous sur [www.chauvetlighting.com](http://www.chauvetlighting.com/) pour découvrir la liste des revendeurs en dehors des États-Unis, du Royaume-Uni et de l'Irlande.

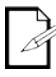

**Si vous résidez en dehors des États-Unis, du Royaume-Uni, de l'Irlande ou du Mexique, contactez votre revendeur et suivez leurs instructions quant à la procédure à suivre pour renvoyer vos appareils Chauvet. Consultez notre site Web pour trouver leurs coordonnées.**

Téléphonez au centre d'assistance technique de Chauvet correspondant et demandez un numéro d'autorisation de retour (NAR) avant de nous réexpédier l'appareil. Pour l'obtenir, il vous sera demandé de fournir le numéro du modèle, le numéro de série ainsi qu'une brève description de l'objet du retour.

Vous devez nous retournez la marchandise en port prépayé, dans ses boîte et emballage d'origine et avec tous ses accessoires. Chauvet ne délivrera pas d'étiquettes de renvoi.

Indiquez lisiblement le NAR sur une étiquette apposée sur le colis. Chauvet refusera la réception de tout appareil pour lequel aucun NAR n'a été demandé.

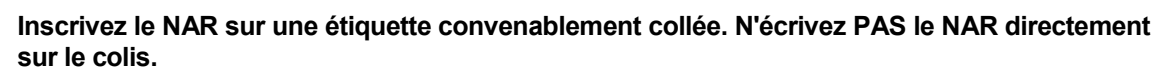

Avant de nous retourner le colis, inscrivez les informations suivantes, de manière lisible, sur une feuille de papier, que vous placerez à l'intérieur du colis:

- Votre nom
- Votre adresse
- Votre numéro de téléphone
- Le numéro de NAR
- Une courte description du problème

Veillez à emballer l'appareil de manière adéquate. Vous serez tenu responsable de tout dommage survenant lors de l'expédition de retour dû à un emballage inadéquat. Nous vous recommandons d'utiliser un emballage double ou celui de FedEx.

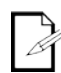

**Chauvet se réserve le droit, à sa convenance, de réparer ou remplacer tout appareil qui lui est retourné. CHAUVET ® n'est pas responsable des dommages d'expédition des articles retournés.**

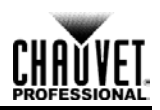

#### <span id="page-59-0"></span>**Nous Contacter**

#### **SIÈGE SOCIAL MONDIAL** - Chauvet

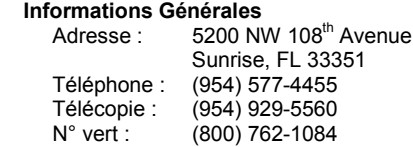

#### **Support Technique**

Téléphone : (954) 577-4455 (appuyer sur **4**)  $(954)$  756-8015 E-mail : [tech@chauvetlighting.com](mailto:tech@chauvetlighting.com)

**Site Web** [www.chauvetlighting.com](http://www.chauvetlighting.com/)

#### **ROYAUME-UNI ET l'IRLANDE** - Chauvet Europe Ltd.

## **Informations Générales**

**Support Technique**<br>E-mail: uktech [uktech@chauvetlighting.com](mailto:uktech@chauvetlighting.com)

**Site Web** [www.chauvetlighting.co.uk](http://www.chauvetlighting.co.uk/)

Adresse: Brookhill Road Industrial Estate Pinxton, Nottingham, UK NG16 6NT<br>Téléphone: +44 (0)177 +44 (0)1773 511115 Télécopie: +44 (0)1773 511110

#### **MEXIQUE** - Chauvet Mexico

## **Informations Générales**

Av. Santa Ana 30 Parque Industrial Lerma Lerma, Mexico C.P. 52000<br>Téléphone: +52 (728) 285-5000 +52 (728) 285-5000

**Support Technique**<br>E-mail: **servicion** 

[servicio@chauvet.com.mx](mailto:servicio@chauvet.com.mx)

**Site Web** [www.chauvet.com.mx](http://www.chauvet.com.mx/)

En dehors des États-Unis, du Royaume-Uni, de l'Irlande ou du Mexique, contactez votre revendeur. Suivez leurs instructions pour accéder à l'assistance ou pour renvoyer un produit. Consultez notre site web pour les coordonnées.